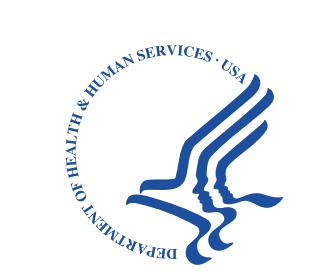

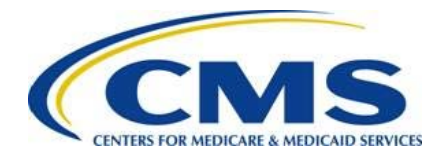

# **Beneficiary Engagement and Incentives (BEI) Models**

# Shared Decision Making (SDM) Model Application Process

February 2017

#### **Navigating the Webinar Platform**

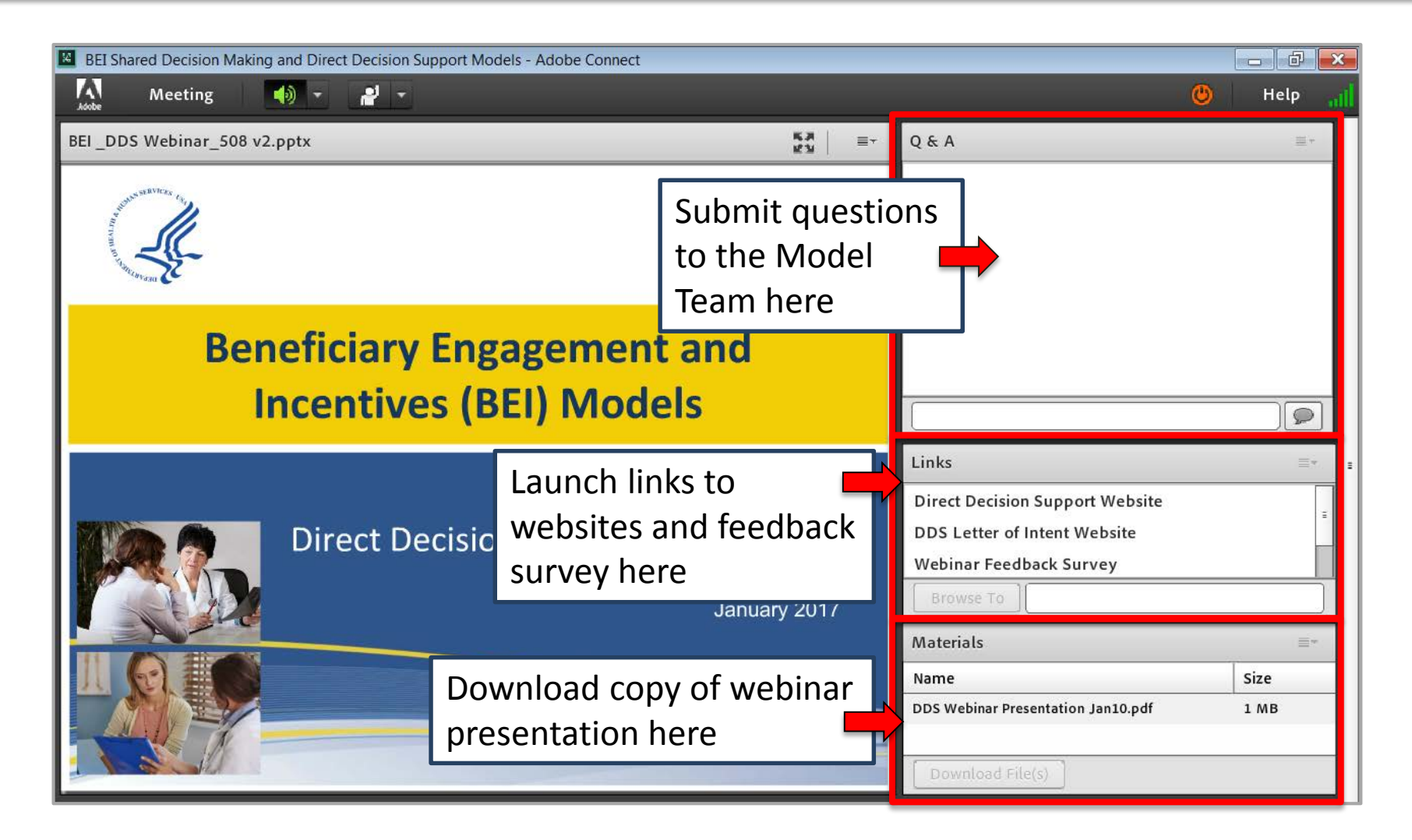

## **Questions During the Presentation**

Please submit questions for the model team in the Q&A box throughout the presentation. The team will respond at the end of this presentation or post responses to the FAQs on the SDM website.

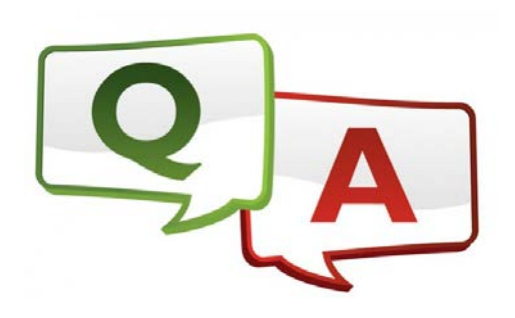

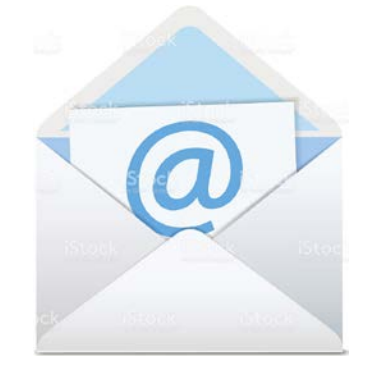

Questions can also be submitted by email to **[SDMmodel@cms.hhs.gov](mailto:SDMmodel@cms.hhs.gov)** 

# **Online Polling Question #1**

**Are you participating in the Medicare Shared Savings Program or Next Generation ACO Model?** 

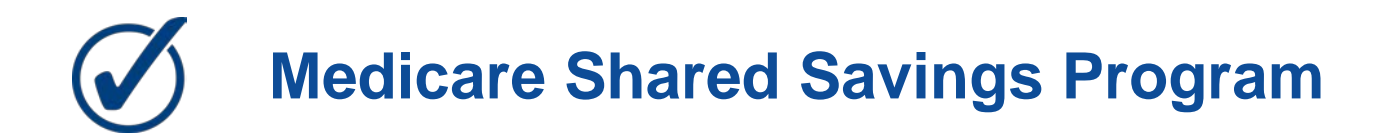

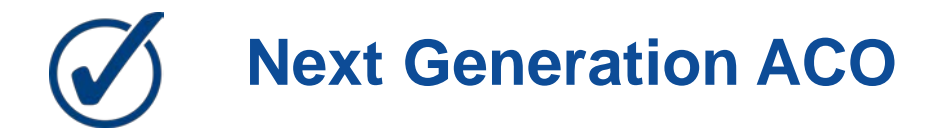

### **Online Polling Question # 2**

#### **Have you submitted your Letter of Intent (LOI)?**

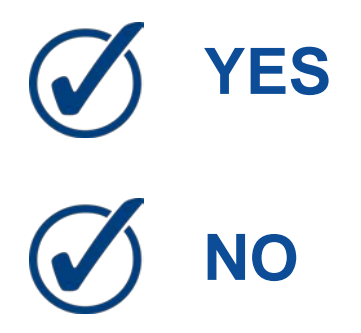

# **Online Polling Question #3**

**For NextGen and MSSP ACOs: What is your current level of interest in submitting an application for the SDM Model?**

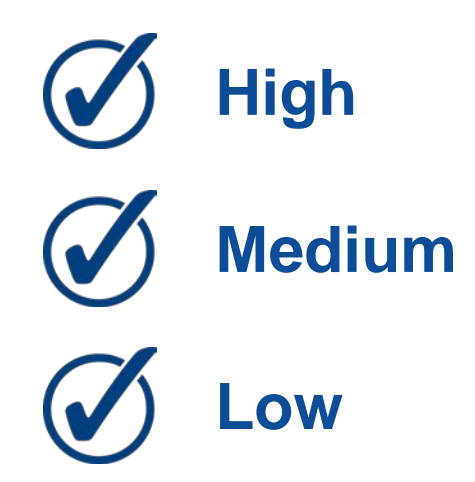

#### **Introductions**

Our speakers today are…

**Sharon Andres** SDM Model Lead

**Matt Canada**

ActioNet

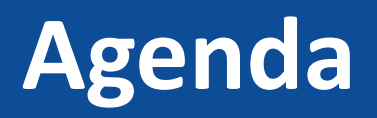

#### • **SDM Model Application**

- o Getting Started
- o Using the Application System
- o Submitting the Application
- o Application Tips
- **Q&A**
- **Timeline**

#### **SDM Model**

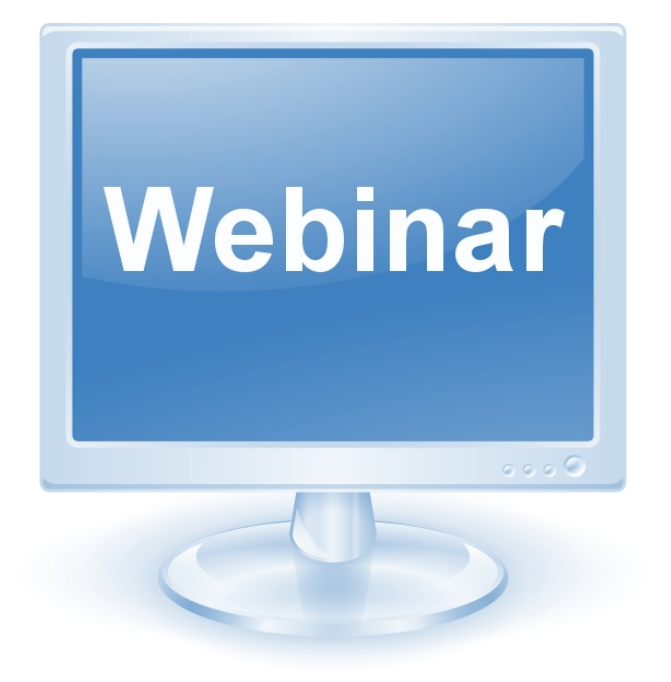

For the SDM Model Overview, refer to:

#### **Webinar: Shared Decision Making Model – Overview and Letter of Intent Process**

[https://innovation.cms.gov/resources/be](https://innovation.cms.gov/resources/bene-sdmloi.html) ne-sdmloi.html

# **Index of Materials**

- Getting Started
- Using the System
- Home Screen
- Application Navigation
- Background Information
- ACO Organization Profile
- Goals and Commitment
- Organization & Leadership
- **Implementation**
- Supporting Documentation
- Certify & Submit
- Submit the Application
- Validation Errors
- Copy of Submitted Application

### **Introduction**

#### **Introduction**

This webinar provides the information necessary for Beneficiary Engagement and Incentives: Shared Decision Making (BEI SDM) users to successfully utilize the features and functionality provided by the BEI SDM Request for Application (RFA) application.

## **Cautions & Warnings**

#### **Application Access Time-out**

The user will be automatically logged out for security reasons if there is no application activity for more than 30 minutes.

Application activities include:

- Clicking on any of the menus
- Performing record searches
- Navigating through the page

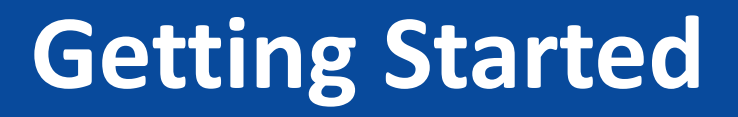

#### **Section 508 Disclaimer**

• The web application and information contained therein may not adhere to Section 508 Compliance standards and guidelines for accessibility by persons who are visually impaired. If you use assistive technologies to navigate and access information, please contact the CMMI Salesforce Help Desk between 8:30 am to 7:30 pm EST. at 1-888-734-6433, option 5 or email CMMIForceSupport@cms.hhs.gov.

#### **Set-up Considerations**

- The Center for Medicare & Medicaid Services (CMS) screens are designed to be viewed at a minimum screen resolution of 800 x 600 to optimize your access to the BEI SDM RFA Portal.
- Disable pop-up blockers prior to attempting access to the BEI SDM RFA Portal.
- Use Microsoft<sup>®</sup> Internet Explorer<sup>®</sup> versions 9, 10, and 11 and Apple<sup>®</sup> Safari<sup>®</sup> versions 5.x, 6.x and 7.x on Mac OS X. The most recent stable versions of Mozilla® Firefox® and Google Chrome™ are also supported.

#### **Accessing the System**

- If you are a first time user, select **Register Here!** on the **Login** window. A registration window will display. Upon completing all fields and selecting **Register**, a confirmation message will appear stating "Thank you for your registration. You will receive and email soon. Please follow the instructions in the email."
- You will receive a confirmation email containing a user name and a link to create a password.

# **Using the System - Innovation Center Home Page**

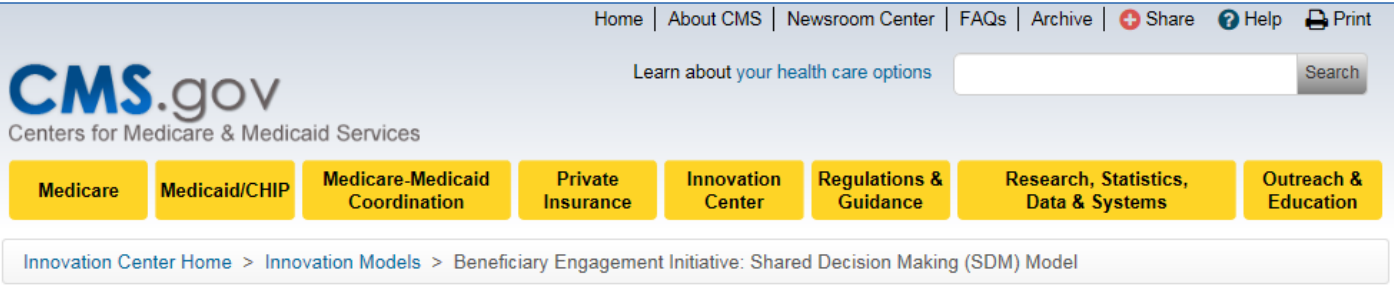

#### Beneficiary Engagement and Incentives: Shared Decision Making (SDM) Model

**Ex** Share

The Centers for Medicare & Medicaid Services (CMS) identifies strengthening beneficiary engagement as one of the agency's goals to help transform our health care system into one that delivers better care, smarter spending, healthier people, and puts individuals at the center. Specifically, the "CMS Quality Strategy envisions health and care that is person-centered, provides incentives for the right outcomes, is sustainable, emphasizes coordinated care and shared decision making, and relies on transparency of quality and cost information."

#### Background

Beneficiary engagement broadly refers to the actions and choices of individuals with regard to their health and health care, and these decisions impact cost, quality, and patient satisfaction outcomes. The Beneficiary Engagement and Incentives (BEI) Models -- the Shared Decision Making Model and the Direct Decision Support Model -- will test different approaches to shared decision making. acknowledging that beneficiaries make decisions regarding treatment options in a variety of ways. The Center for Medicare and Medicaid Innovation is testing the BEI Models under the authority of Section 1115A of the Social Security Act (as added by Section 3021 of the Affordable Care Act).

The Shared Decision Making Model (SDM Model) will test a specific approach to integrate a structured Four Step shared decision making process into the clinical practice of practitioners who are participating Accountable Care Organizations (ACOs). The shared decision making process is a collaboration between the beneficiary and the practitioner.

#### **Model Summary**

Stage: Announced, Accepting Letters of Intent **Number of Participants: N/A** Category: Initiatives to Speed the **Adoption of Best Practices** Authority: Section 3021 of the Affordable Care Act

#### Milestones & Updates

Dec 21, 2016

Announced: January 10 overview and letter of intent webinar

#### Dec 08, 2016

Announced: Model to test structured shared decision making process in clinical ACO practices

### **Using the System - BEI Landing Page**

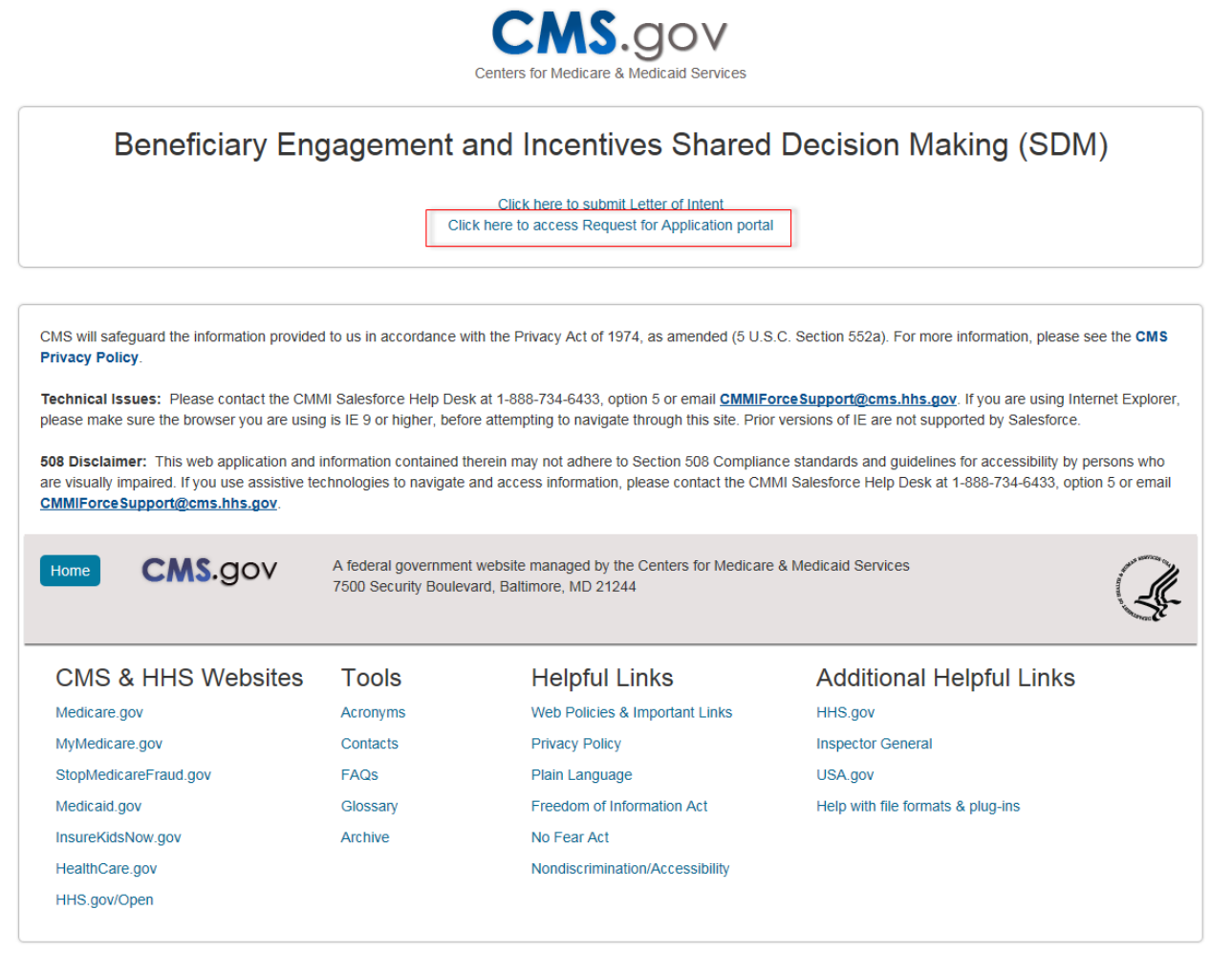

### Using the System - BEI RFA Login

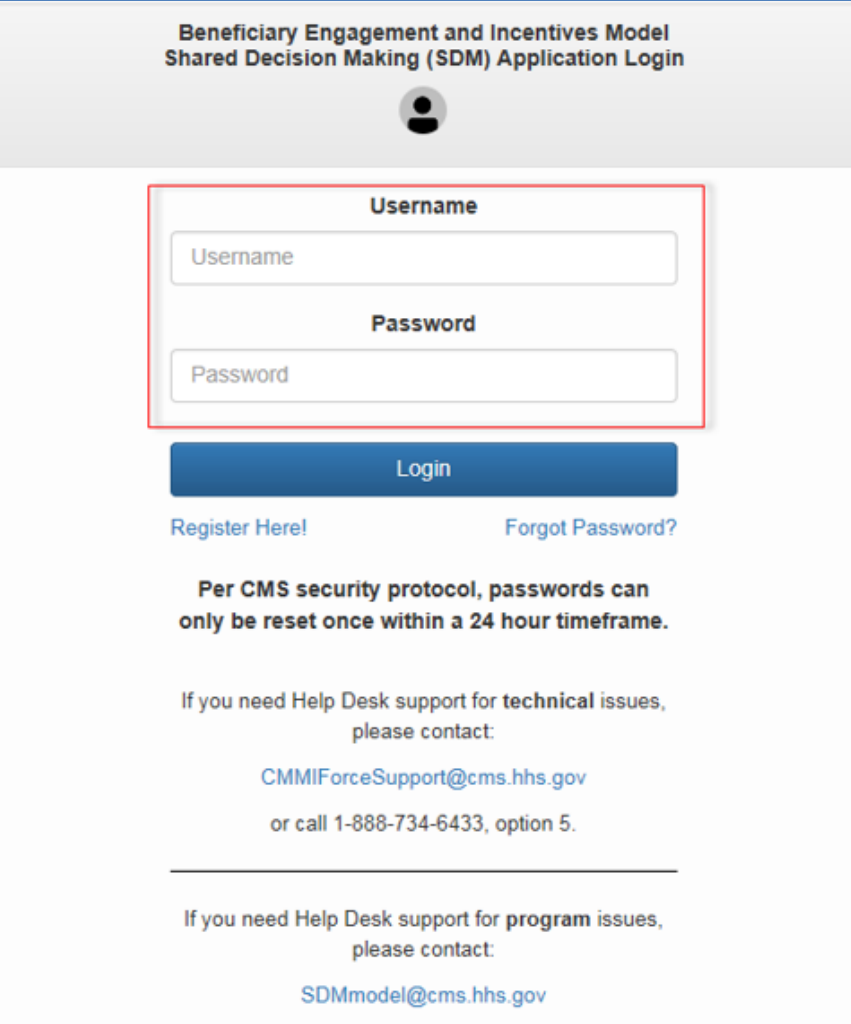

### **First Time Login**

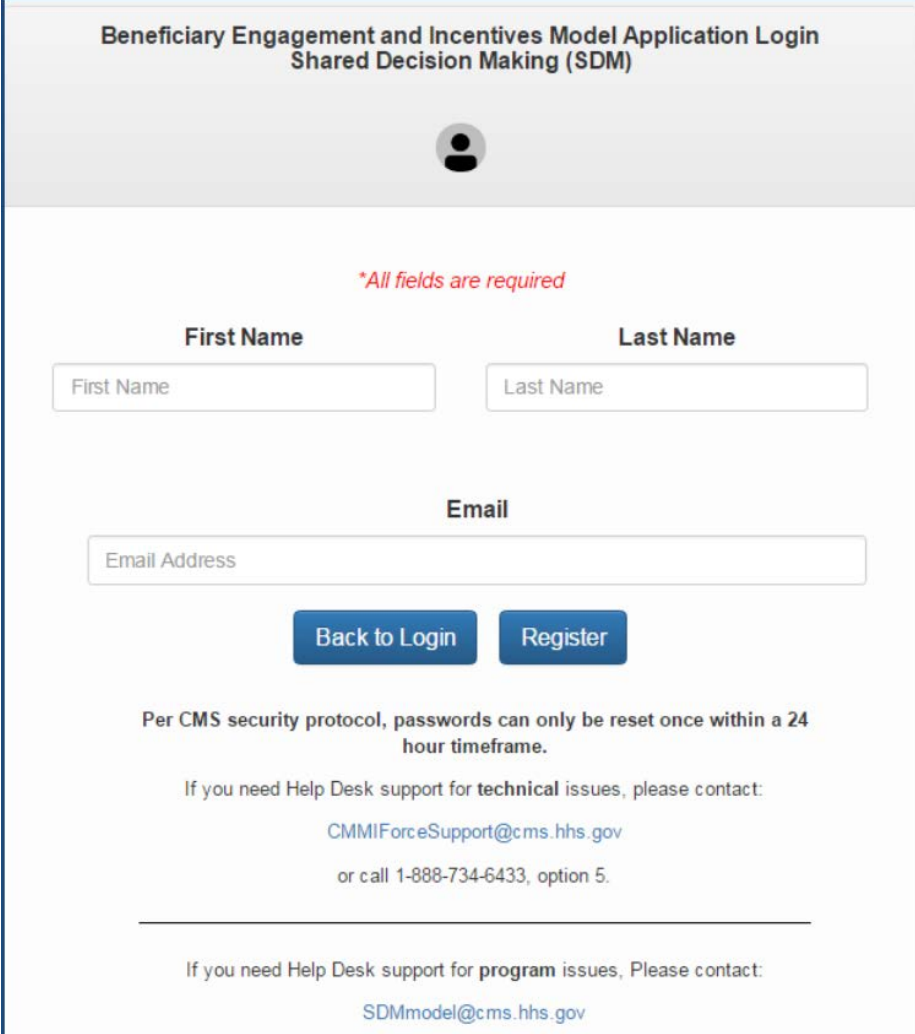

### **Confirmation Email**

Thu 11/17/2016 7:57 PM **BEI SDM** Your username and password for Beneficiary Engagement and Incentives - Shared Decision Making Model Portal To test.user.sdm@yahoo.com **CMS.gov** Centers for Medicare & Medicaid Services Dear Test User. Your Beneficiary Engagement and Incentives - Shared Decision Making Model application user ID has been provided below. Please follow the link which will prompt you to change your password. https://app1.innovation.cms.gov/beidds/login?c=yTkn%2By5ZOQKjL0iv4TpgbwOWM801pET9YlecINHU3rR%2Bj pSqByqtH5G%2BAzd6qLzZhHob5BSROvfhKtP2zYB%2B721f0zxXONzVXERkFA%2FBOOldkq%2Fe%2B4mTd FIXEON0j10GvW6vuHEirgGMADzzJJ9pe005gt Thank you. Username: test.user.sdm@yahoo.com.beisdm

#### **Create Password**

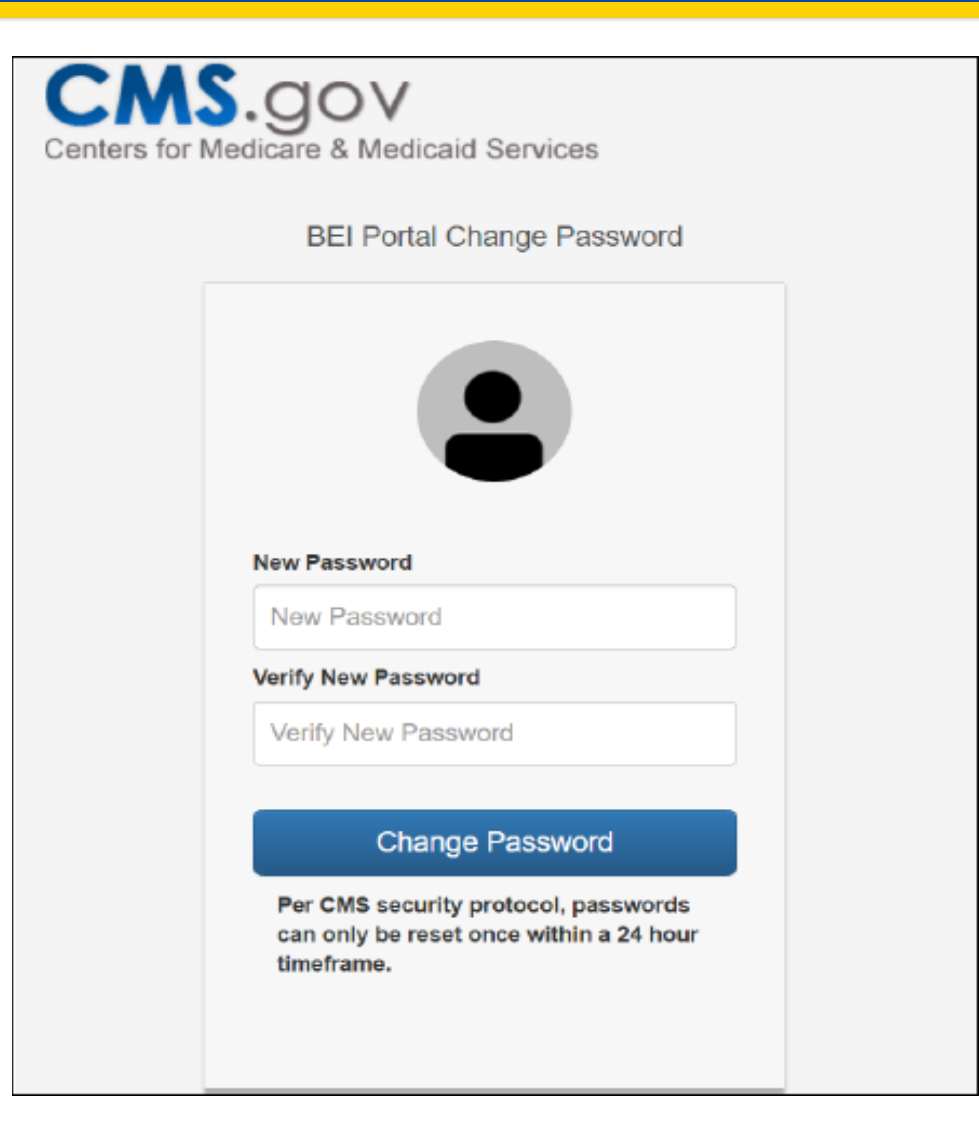

## **Using the System - Passwords**

- A password must have a combination of **numbers, uppercase and lowercase letters, and at least one of these special characters: !#\$%\_=+<>.** Passwords are **case sensitive**.
- If you forget your password, select the "Forgot Password?" link on the Log-in screen to have a new password sent to you via email
	- Enter your user name in the User Name field and select "Continue." You will receive an email with your new password.
- **Note:** Users will be locked out of the system after three invalid login attempts within a 30- minute period
- **Note:** For additional assistance, please email [CMMIForceSupport@cms.hhs.gov](mailto:CMMIForceSupport@cms.hhs.gov) or call 1-888-734-6433.

### **Logging into the System**

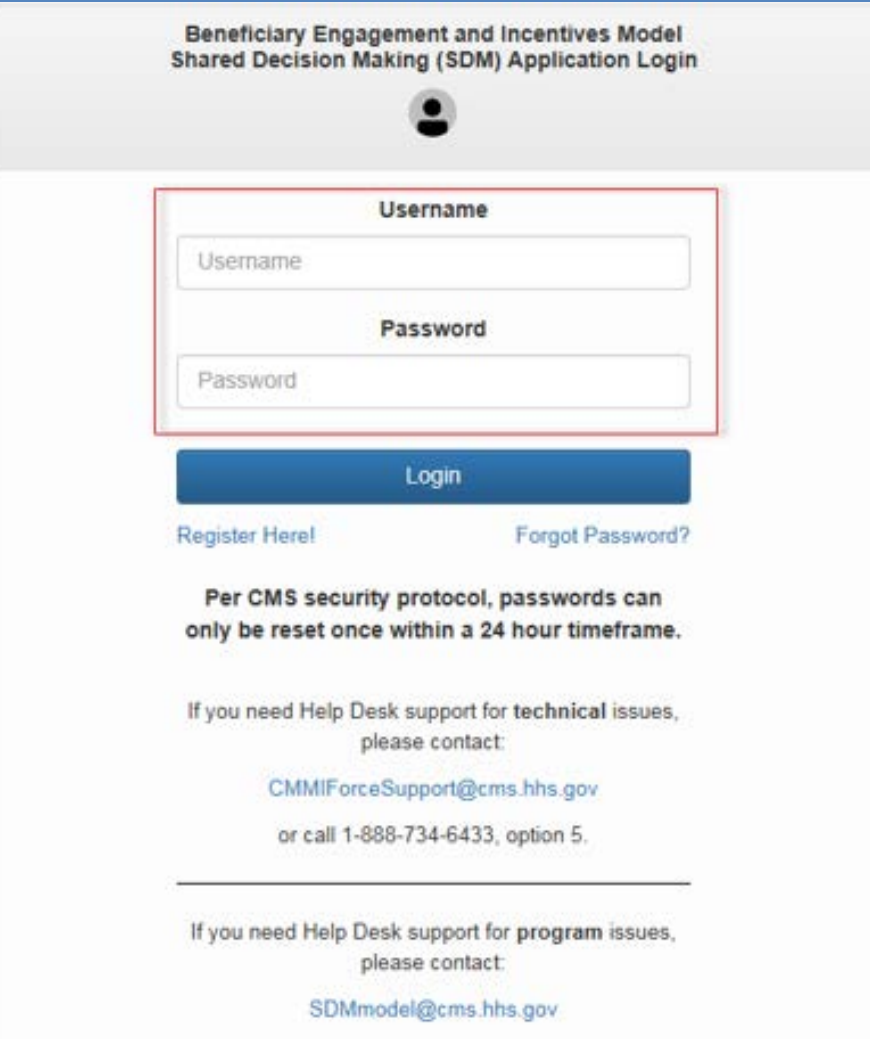

#### **Home Screen**

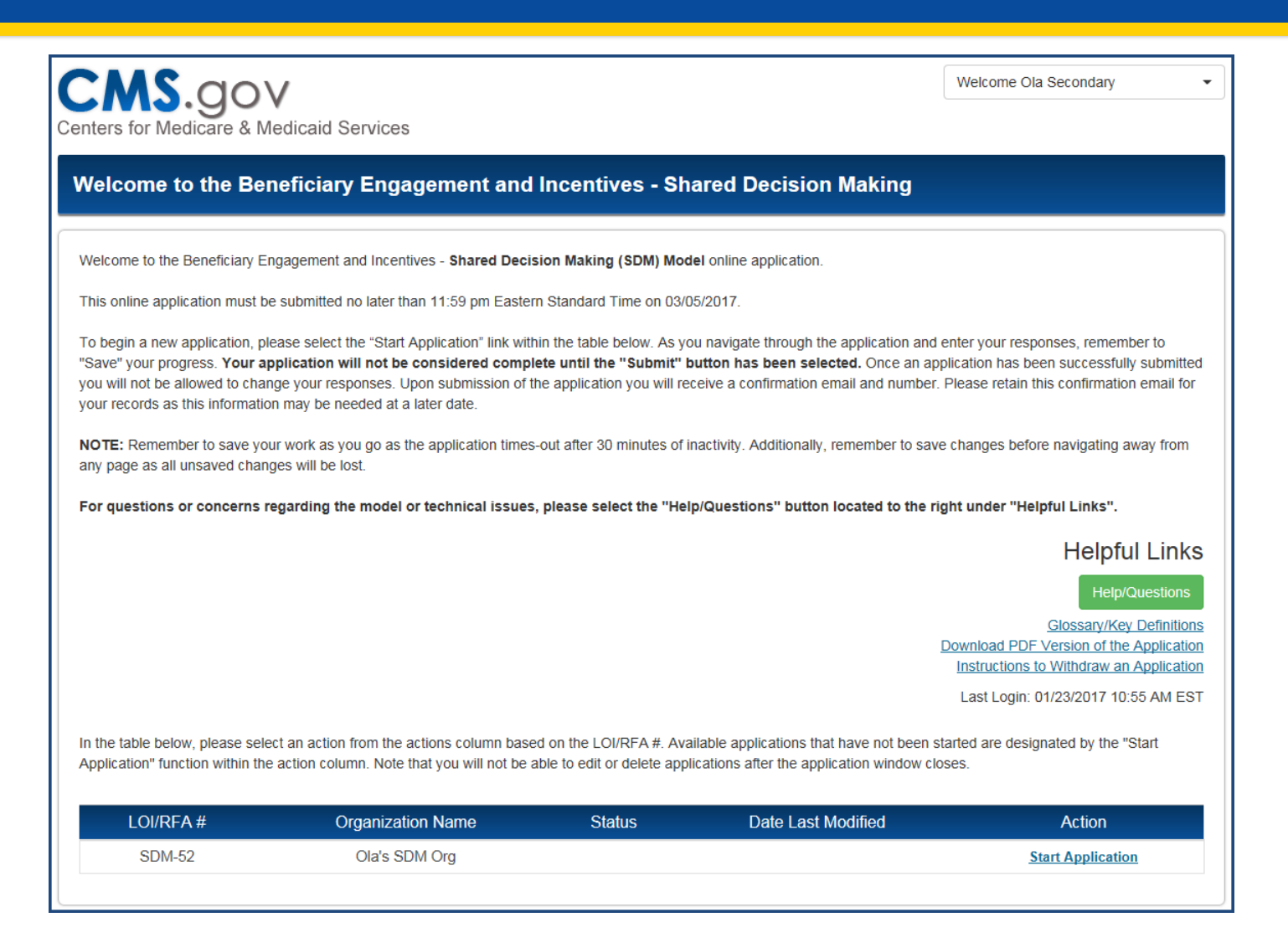

#### **Home Screen - User Actions**

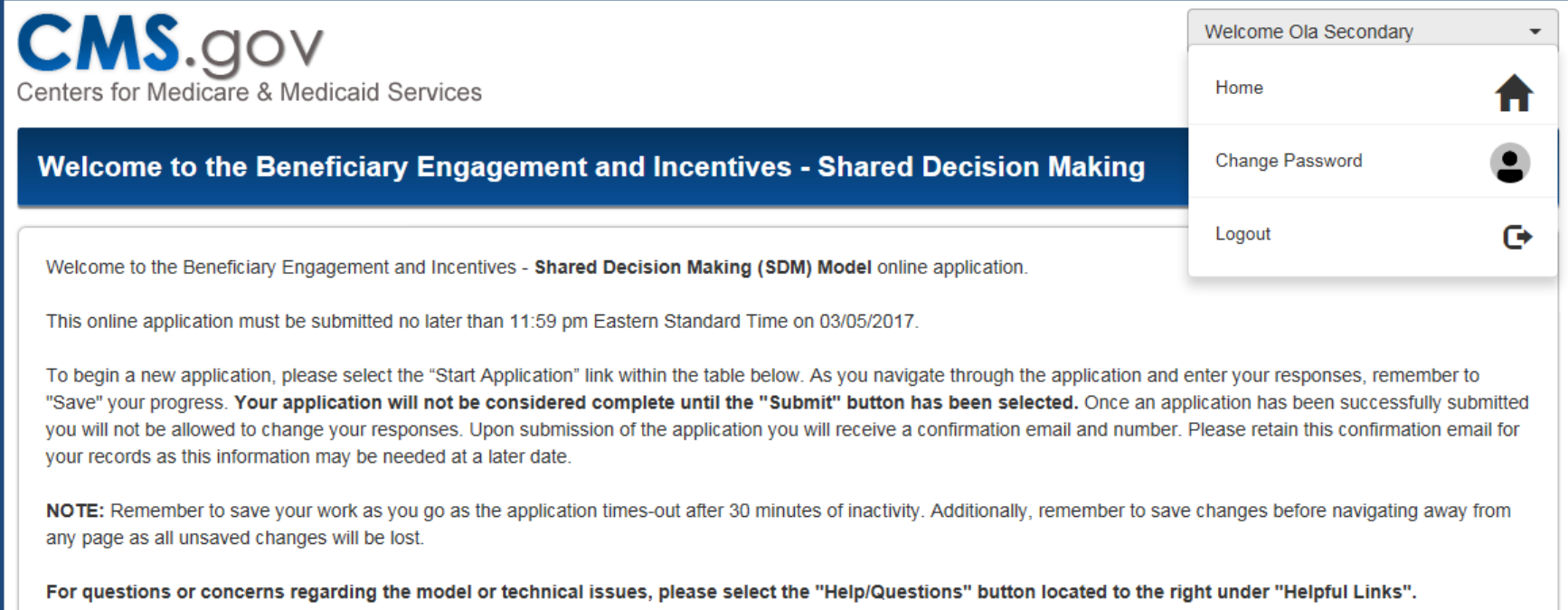

#### **Home Screen - Helpful Links**

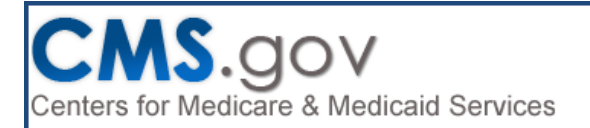

Welcome Ola Secondary

#### Welcome to the Beneficiary Engagement and Incentives - Shared Decision Making

Welcome to the Beneficiary Engagement and Incentives - Shared Decision Making (SDM) Model online application.

This online application must be submitted no later than 11:59 pm Eastern Standard Time on 03/05/2017.

To begin a new application, please select the "Start Application" link within the table below. As you navigate through the application and enter your responses, remember to "Save" your progress. Your application will not be considered complete until the "Submit" button has been selected. Once an application has been successfully submitted you will not be allowed to change your responses. Upon submission of the application you will receive a confirmation email and number. Please retain this confirmation email for your records as this information may be needed at a later date.

NOTE: Remember to save your work as you go as the application times-out after 30 minutes of inactivity. Additionally, remember to save changes before navigating away from any page as all unsaved changes will be lost.

For questions or concerns regarding the model or technical issues, please select the "Help/Questions" button located to the right under "Helpful Links".

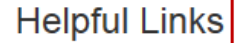

**Help/Questions** 

**Glossary/Key Definitions** Download PDF Version of the Application

**Instructions to Withdraw an Application** 

### **Home Screen - Start New Application**

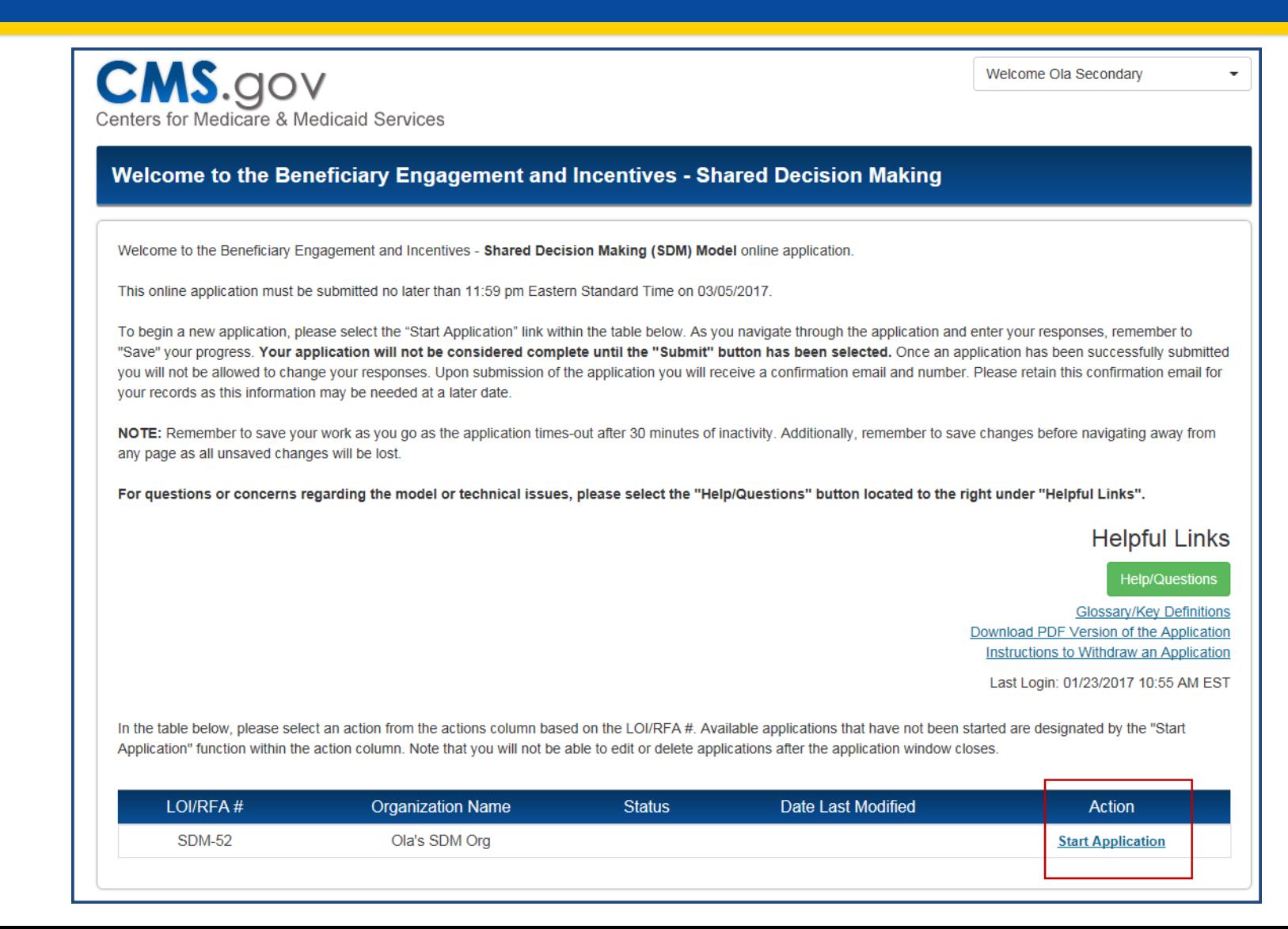

#### **Home Screen - Returning to Application**

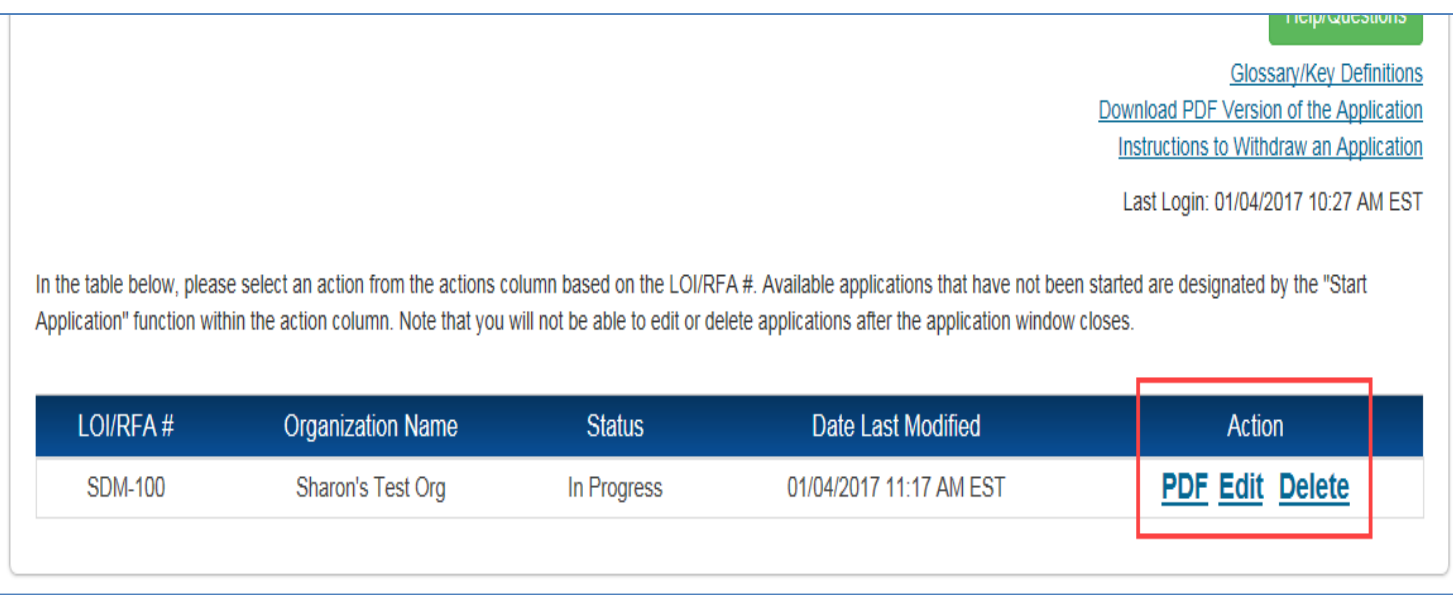

#### **Home Screen - Application Statuses**

#### A BEI RFA application will have one of the following statuses:

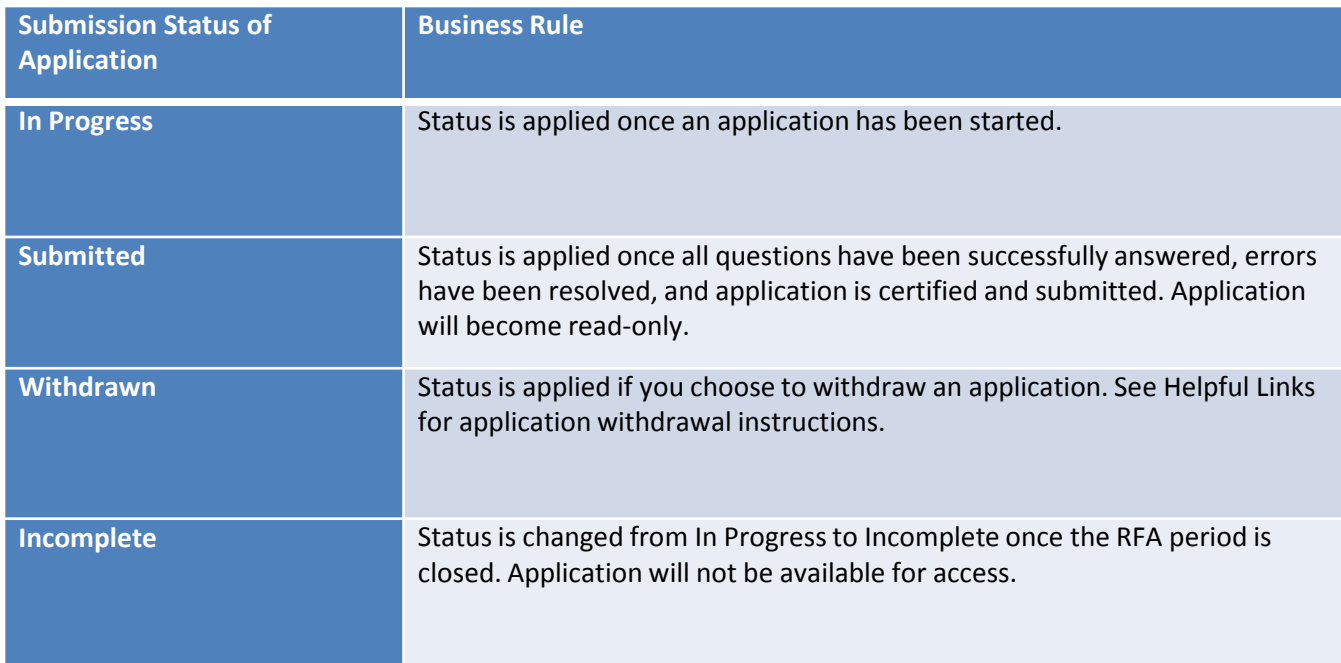

### **Application Navigation**

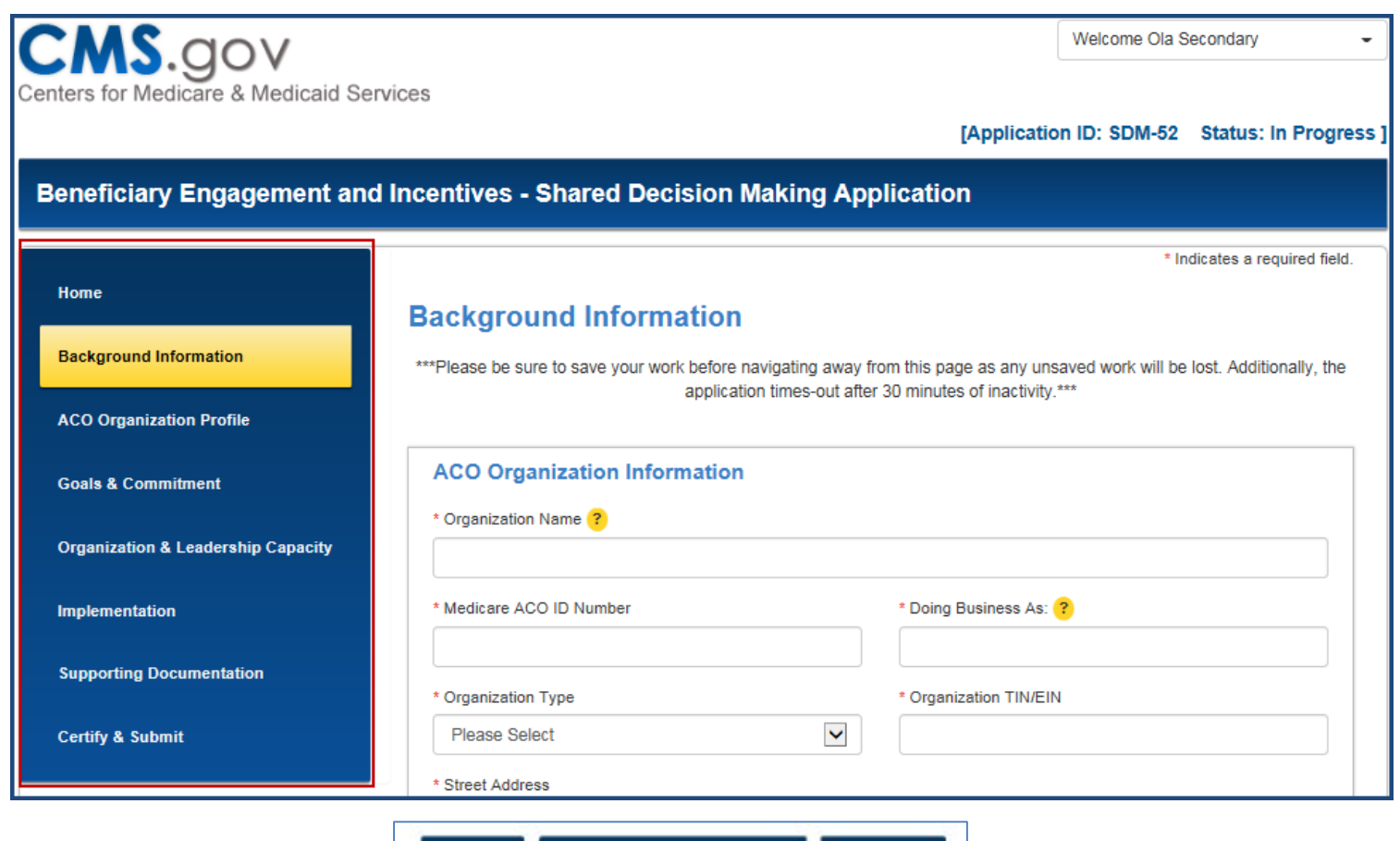

### **Background Information**

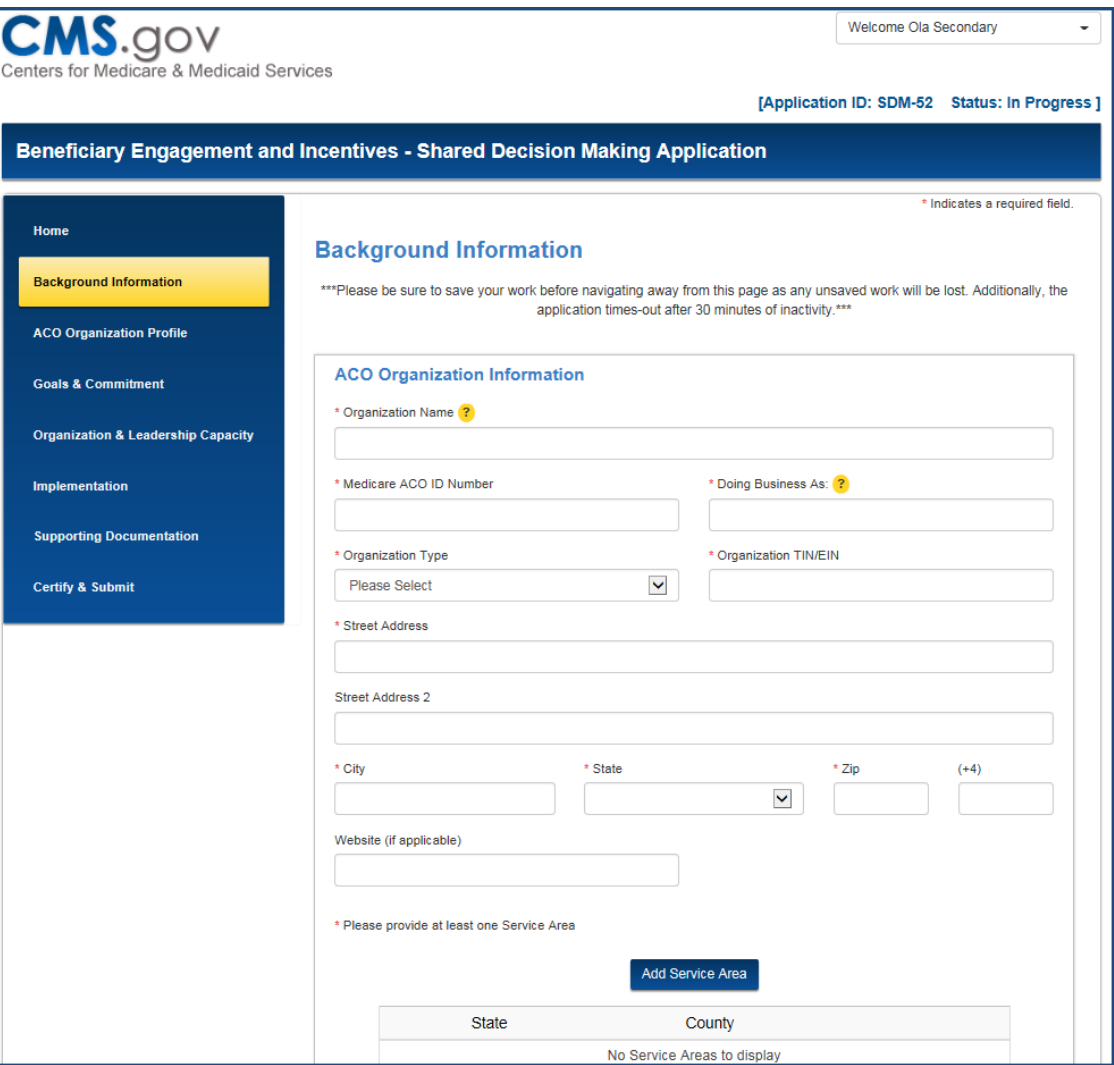

# **Background Information -Add Service Area**

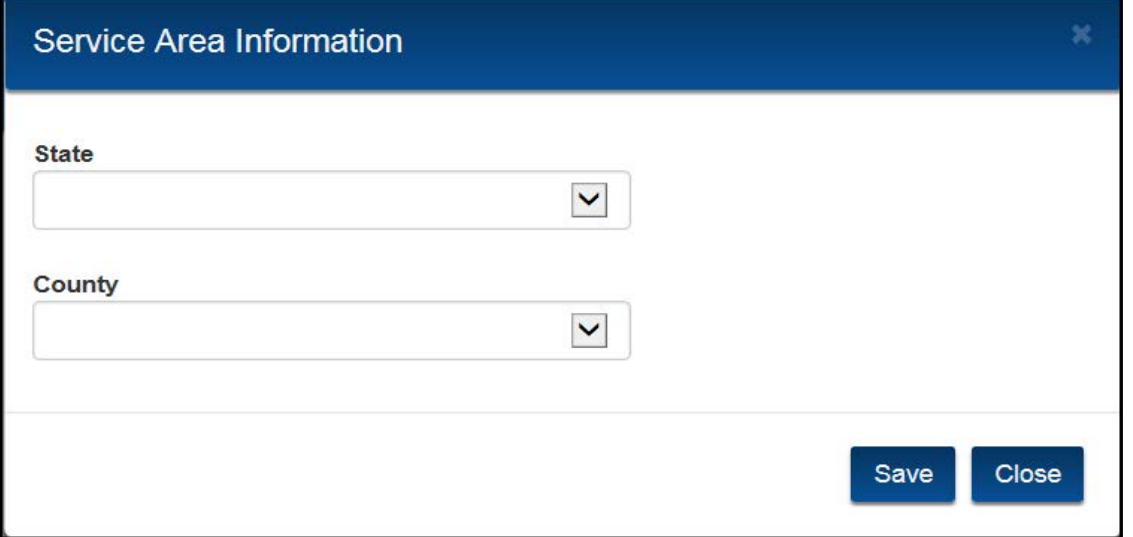

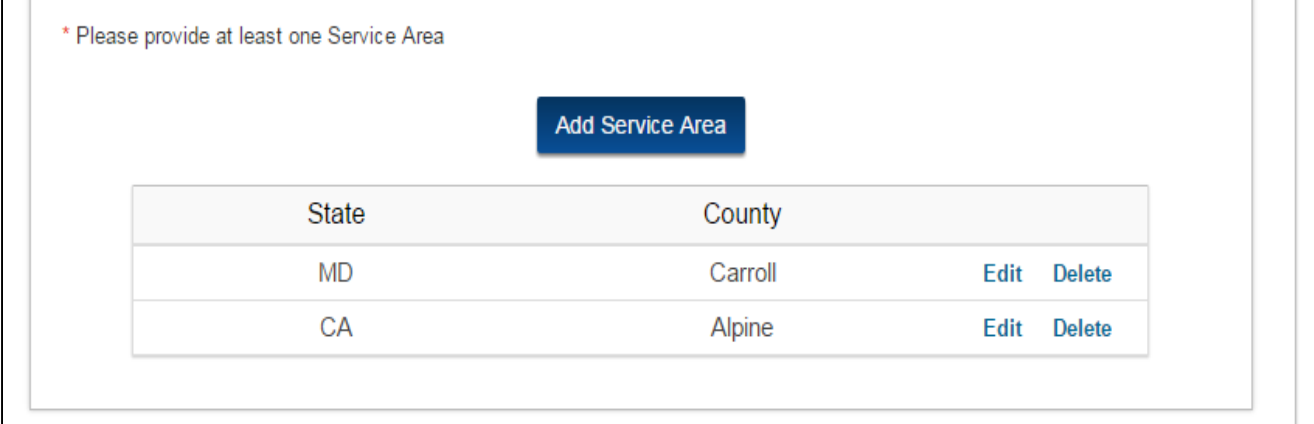

#### **ACO Organization Profile**

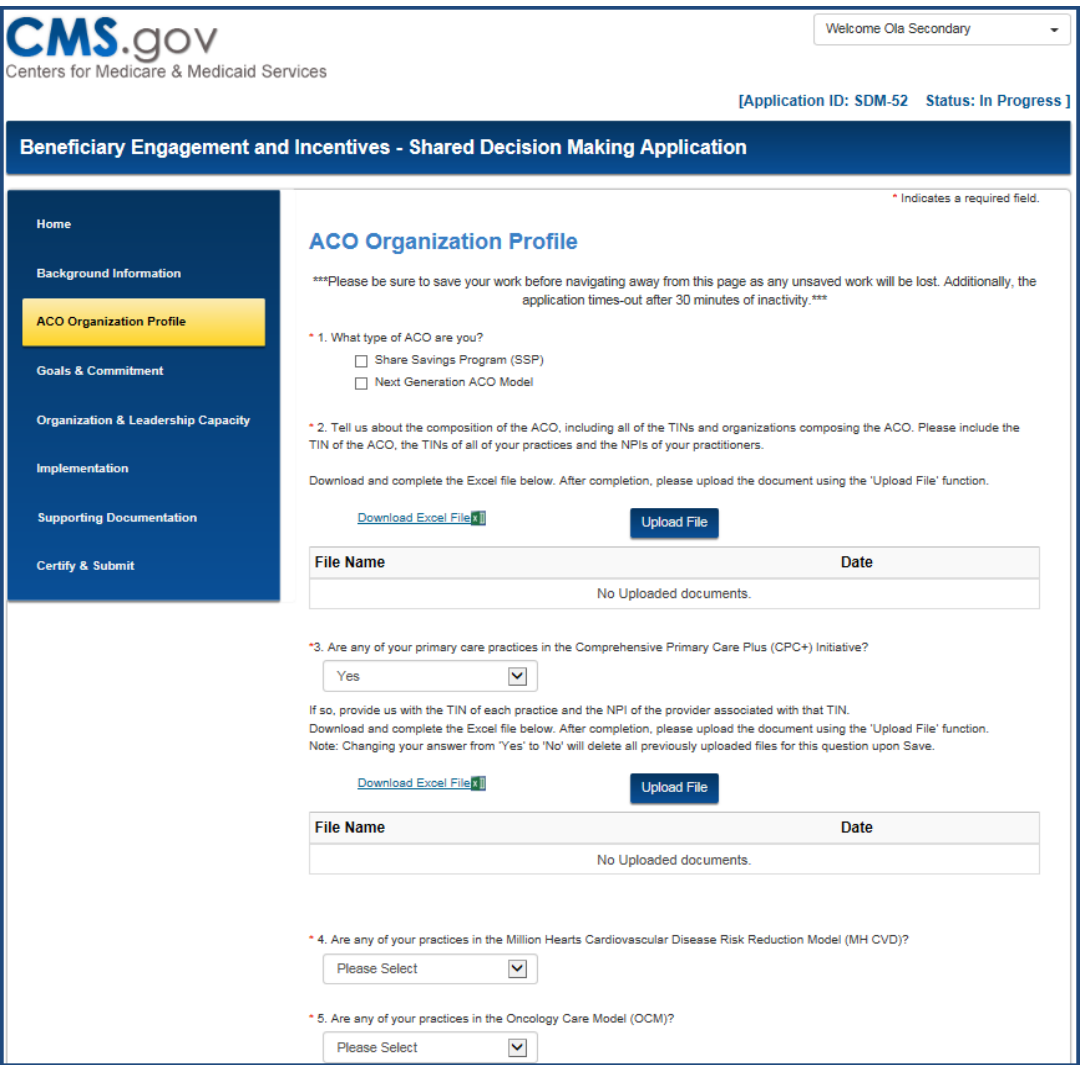

### **ACO Organization Profile**

- \* 6. Provide the following information:
	- Total number of all visits to practitioners in CY 2015
	- . Number of Medicare assigned and non-assigned FFS patients and visits in CY 2015

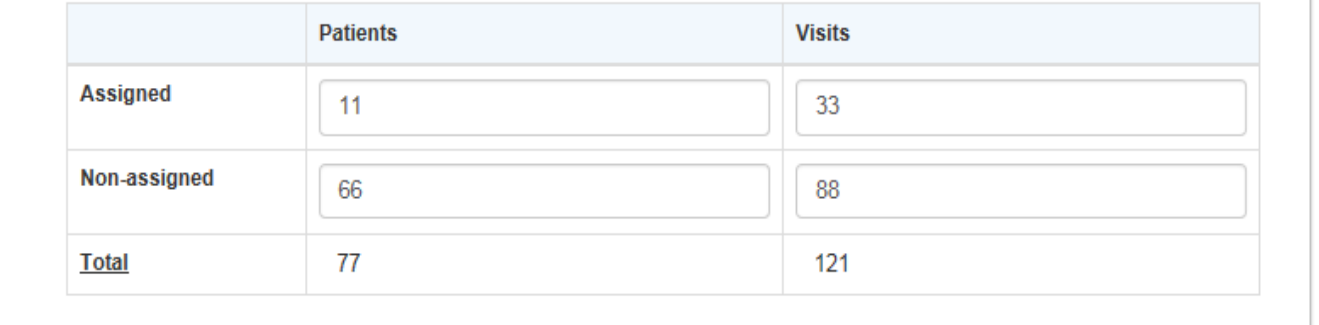

#### **ACO Organization Profile**

\* 9. The first three columns below have been pre-populated from your LOI submission. Please review and make any applicable changes to ensure that the total number of practices, practitioners, and Medicare FFS visits in Primary Adult Care, Oncology, Radiology, Urology, Orthopedics, and Other are accurate for CY 2015. In addition, you will need to populate the last column.

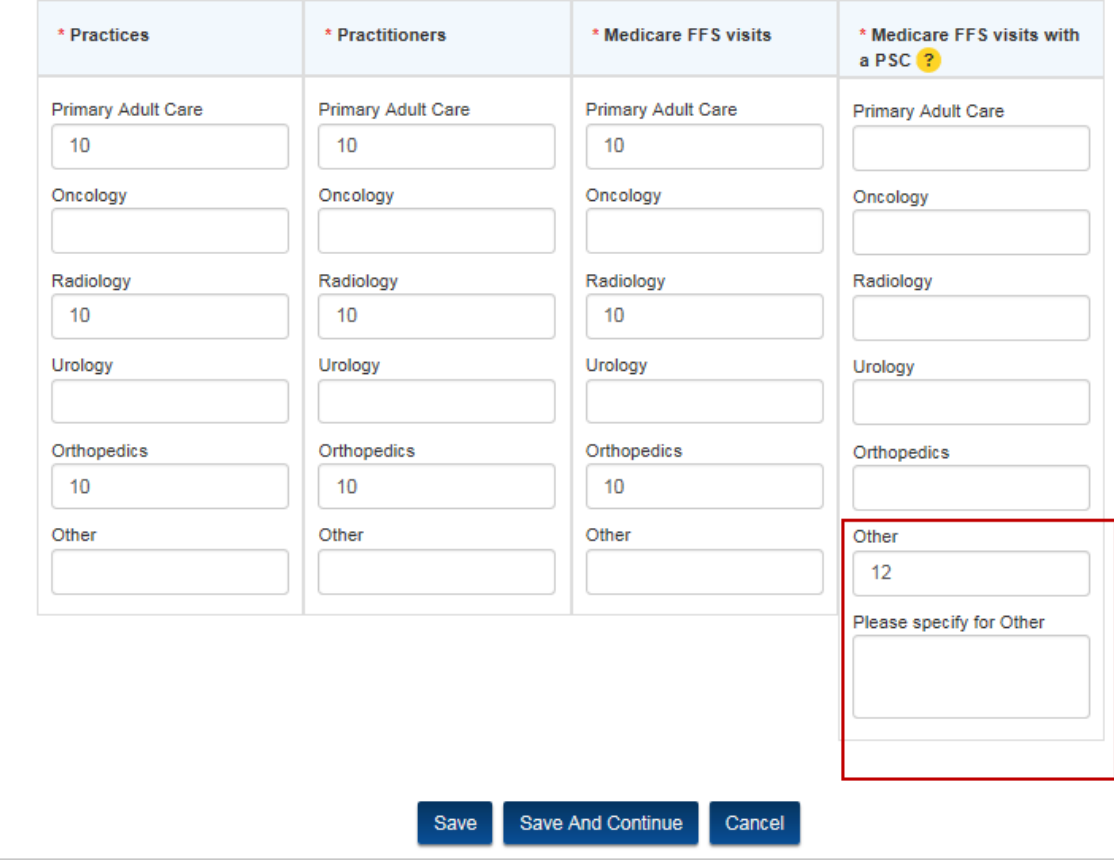

# **ACO Organization Profile -Add Sanction**

\* 7. To the best of your knowledge, has the ACO applicant, its owners/managers, or any of your ACO practices or any practitioners employed in your ACO practices had a final adverse legal action or been the subject of an investigation by, prosecution by, or settlement with the Health and Human Services Office of the Inspector General, U.S. Department of Justice, or any other Federal or State enforcement agency in the last seven years relating to allegations of failure to comply with applicable Medicare or Medicaid billing rules, the Anti-Kickback Statute, the physician self-referral prohibition, or any other applicable fraud and abuse laws? Failure to disclose could be grounds for application denial or immediate termination from the SDM Model.

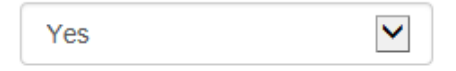

If yes, please explain the legal actions, investigations, prosecutions, and/or settlements; the agency involved; and the resolution, if any.

Note: Changing your answer from 'Yes' to 'No' will delete all previously entered Sanctions upon Save.

**Add New Sanction** 

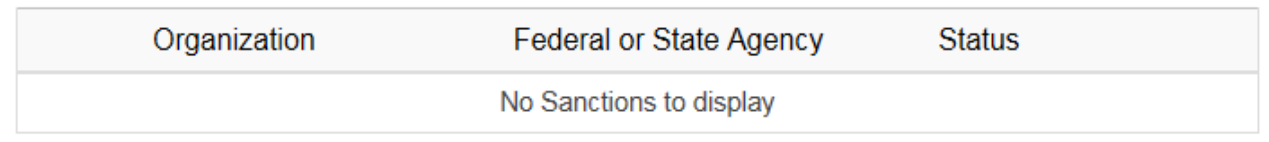

# **ACO Organization Profile -Add Sanction**

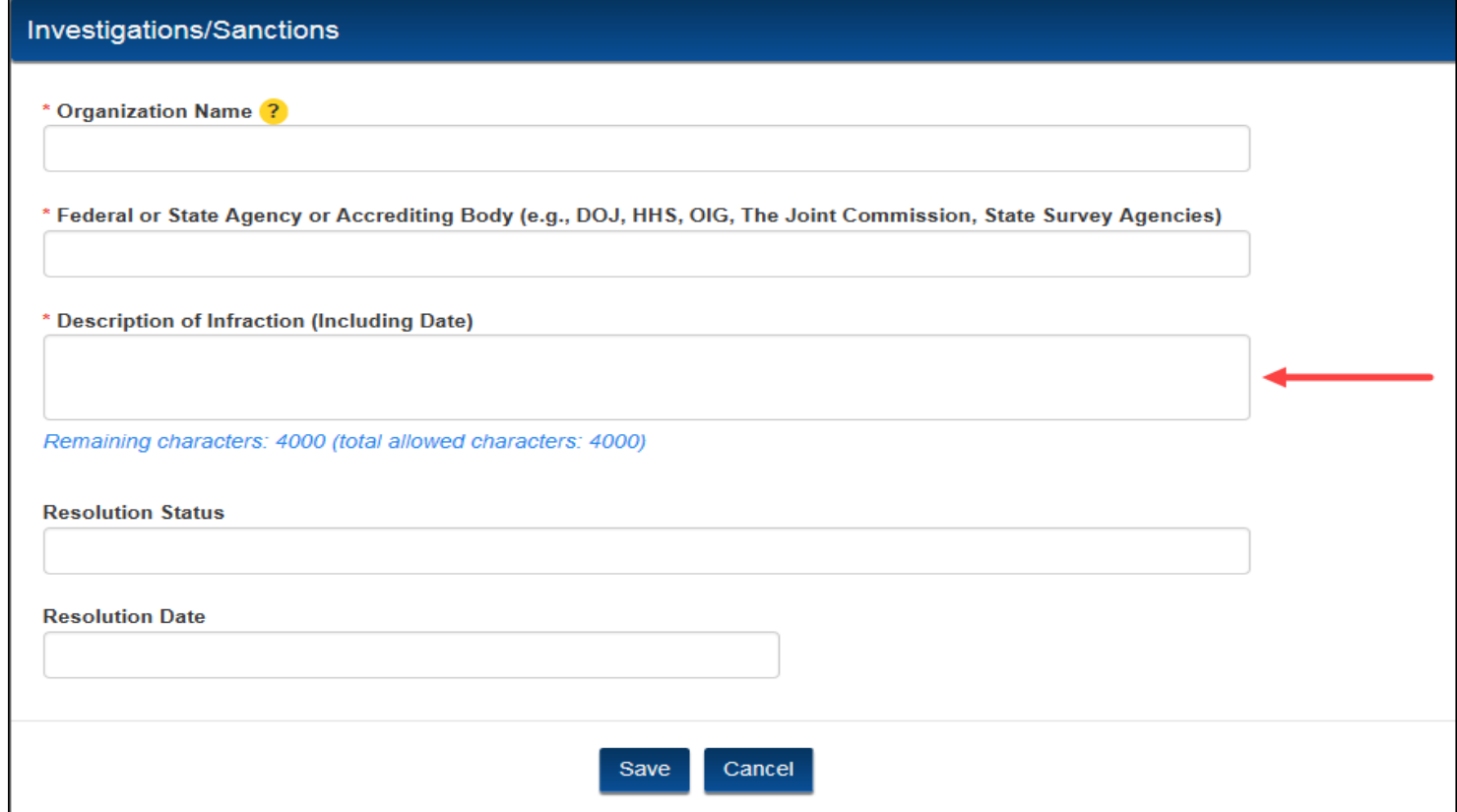

#### **Goals and Commitment**

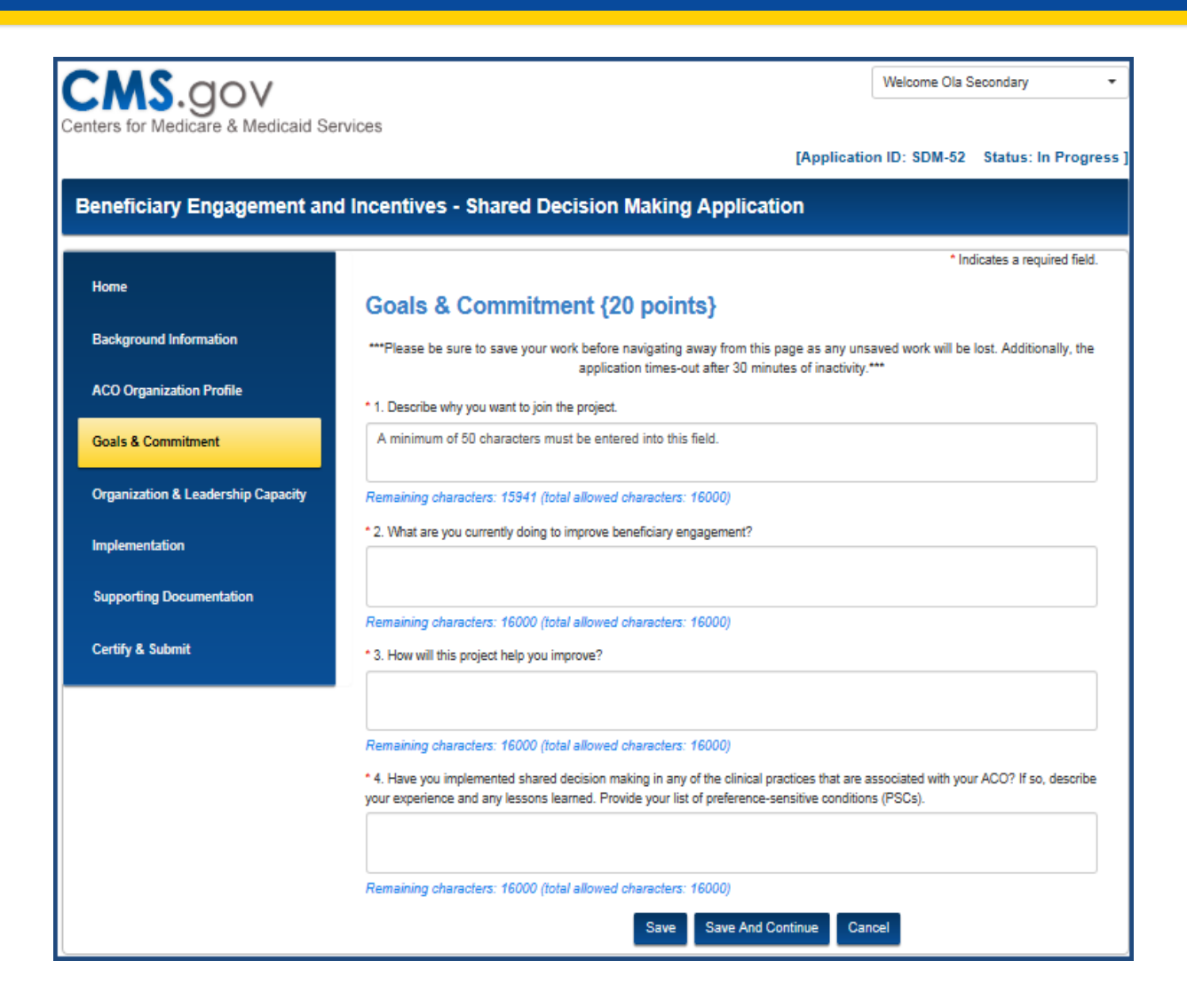

# **Organization and Leadership Capacity**

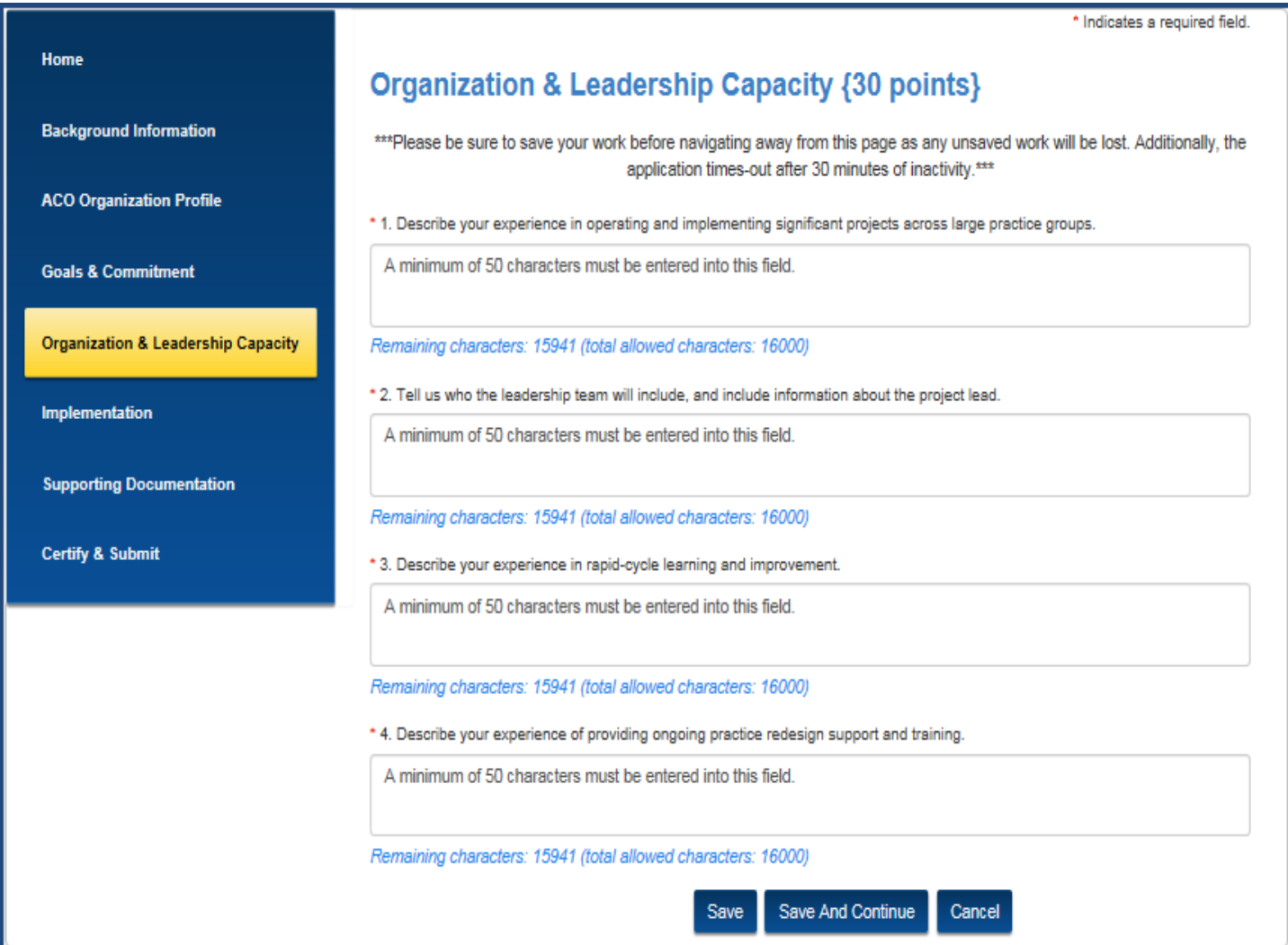

### **Implementation Page**

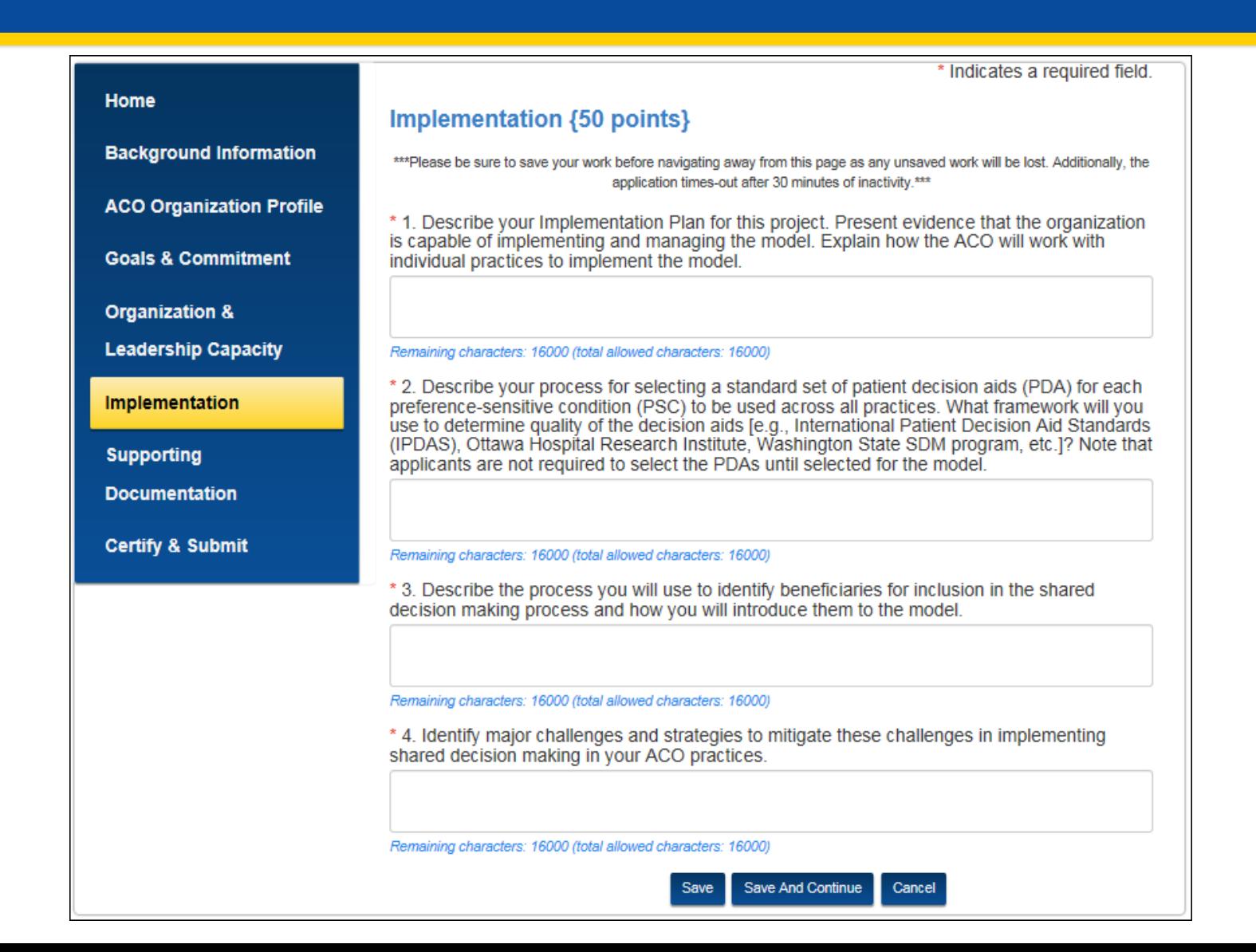

### **Supporting Documentation Page**

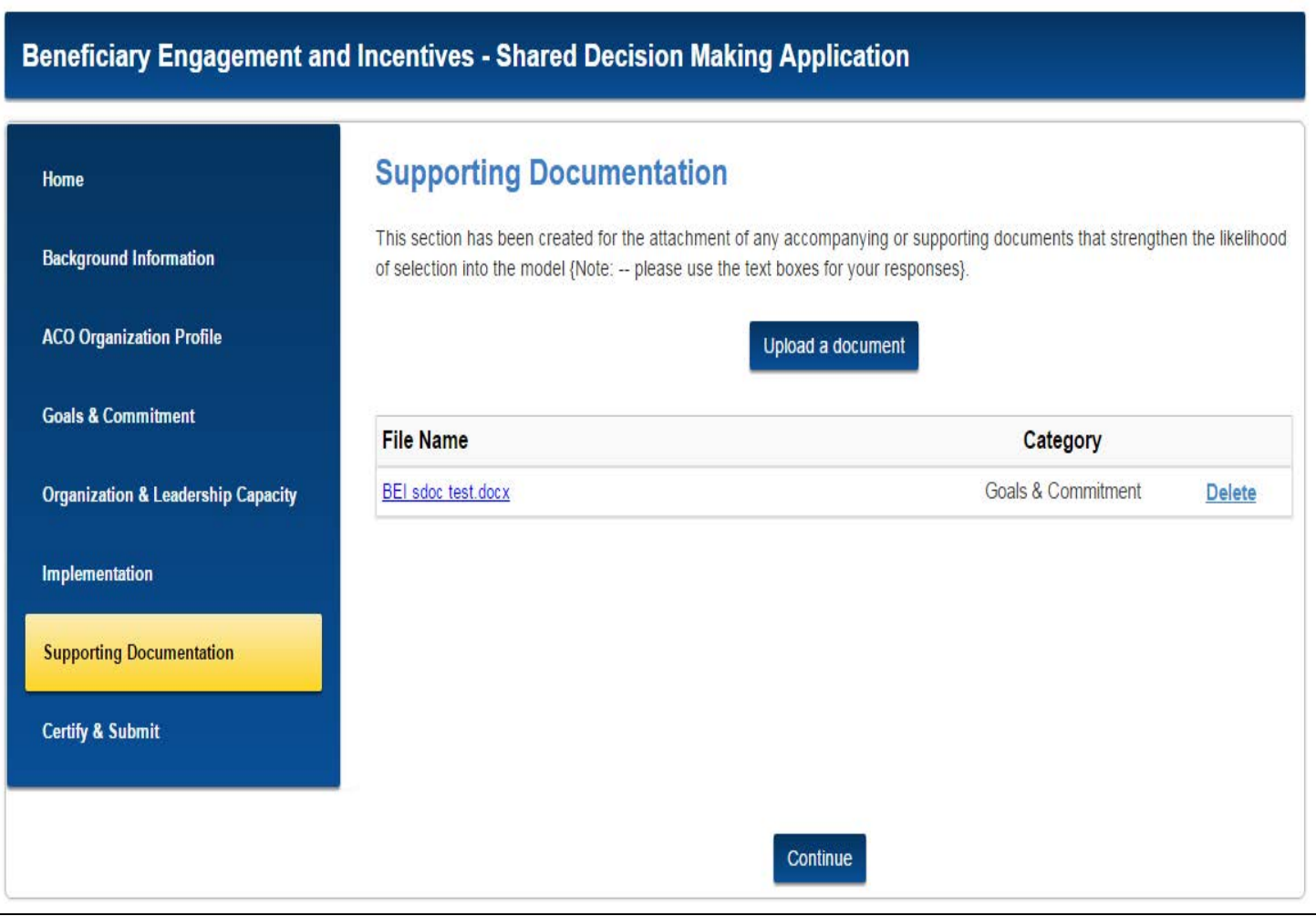

### **Upload Document**

#### **Upload Documents**

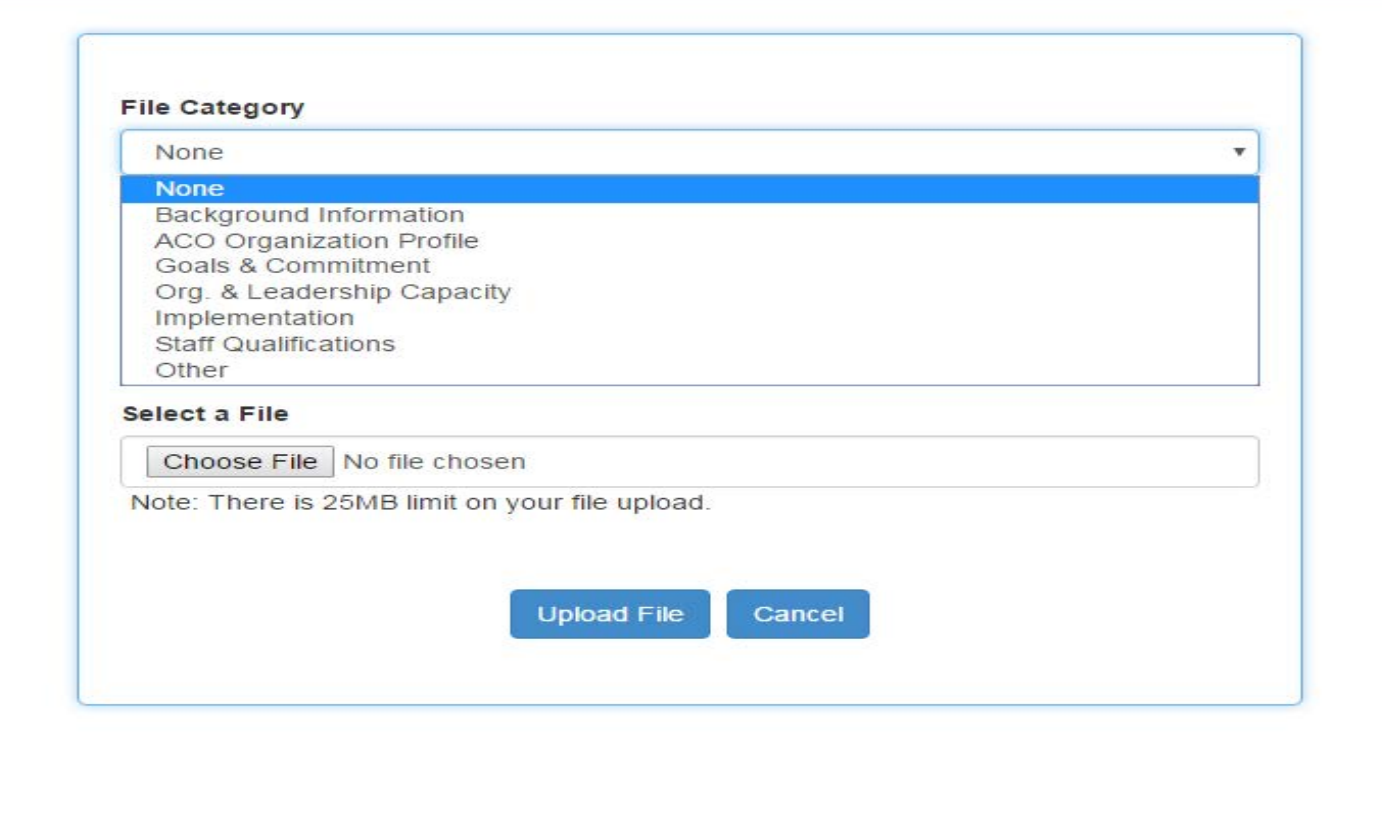

### **Certify and Submit**

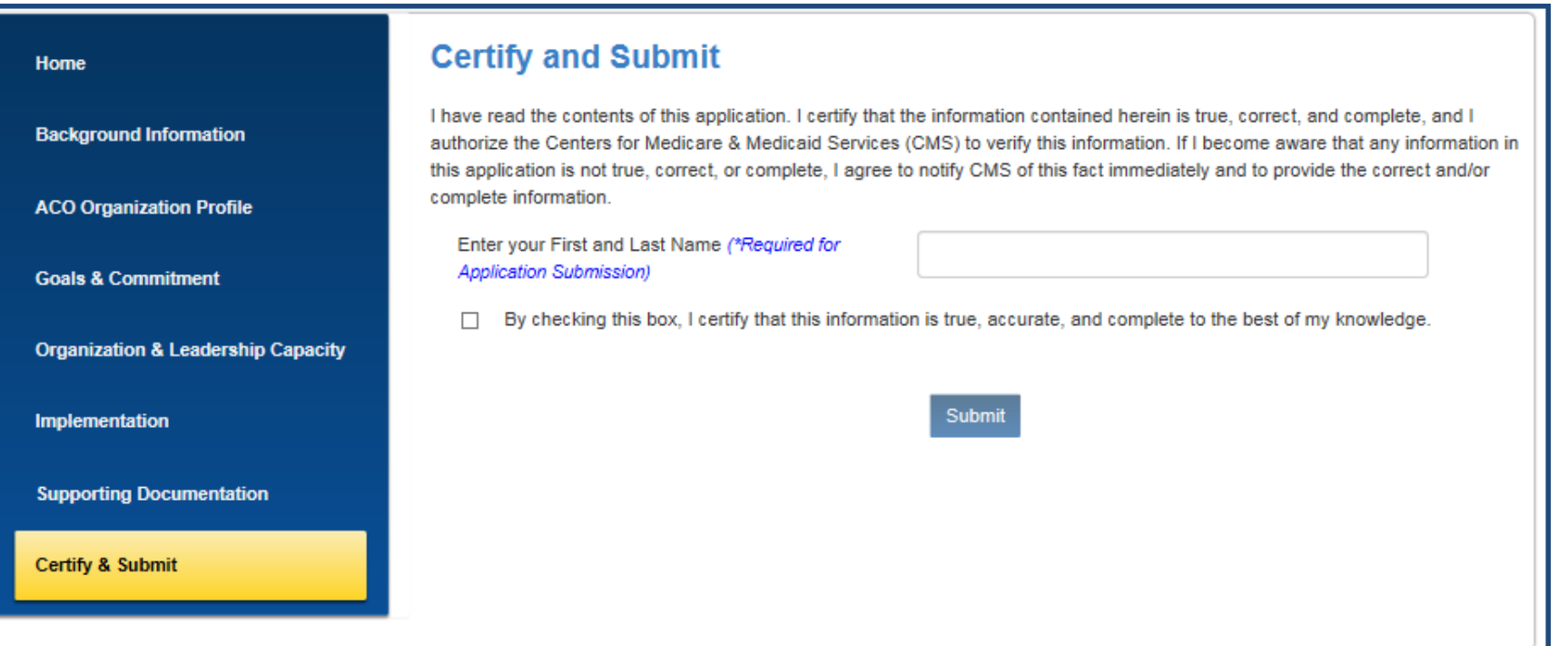

### **Submit the Application**

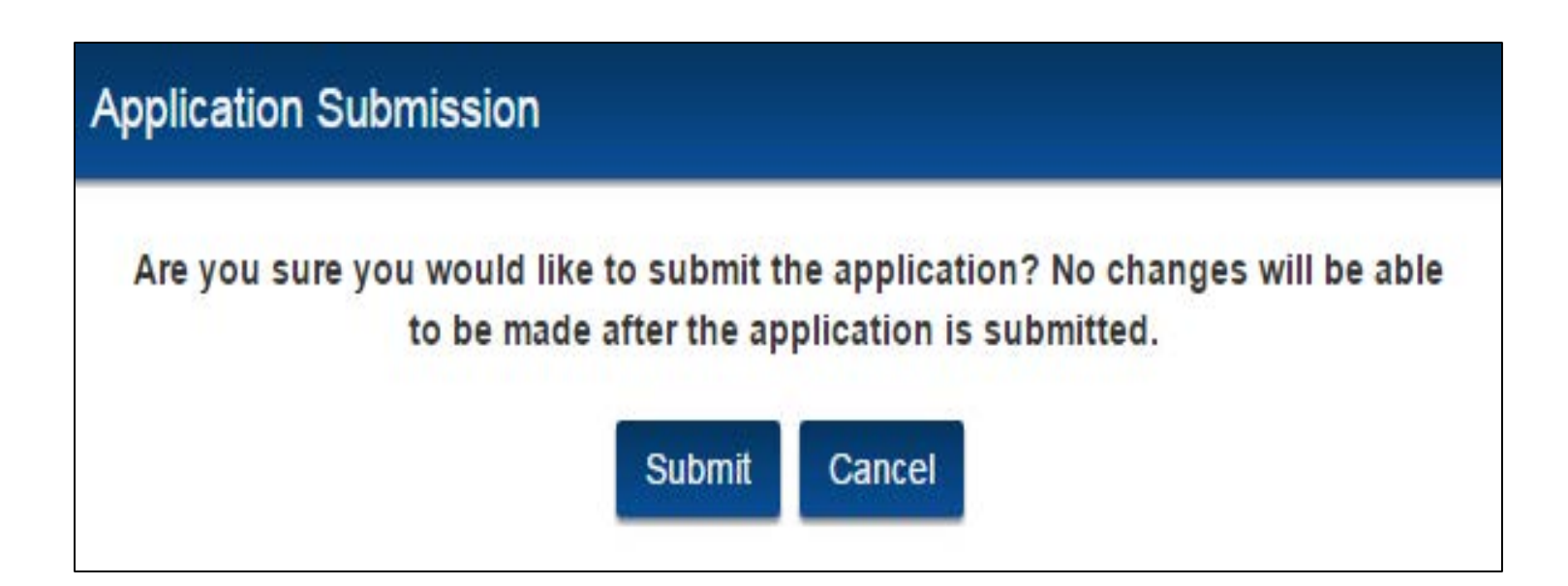

#### **Validation Errors**

#### **Validation Errors:**

Please use the links below to fix validation errors and then try to re-submit.

- · Tab: Background Info. Medicare ACO is required.
- Tab: Background Info. Doing Business As is required.
- · Tab: Background Info. Organization State is required.
- · Tab: Background Info. Primary Contact State is required.
- · Tab: Background Info. Secondary Contact State is required.
- . Tab: Org. and Leadership Capacity Question 4: Field is required.

[Application ID: SDM-69 Status: In Progress]

#### **Beneficiary Engagement and Incentives - Shared Decision Making Application**

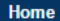

#### **Certify and Submit**

I have read the contents of this application. I certify that the information contained herein is true, correct, and complete, and I authorize the Centers for Medicare& Medicaid Services (CMS) to verify this information. If I become aware that any information in this application is not true, correct, or complete, I agree to notify CMS of this fact immediately and to provide the correct and/or complete information.

Enter your First and Last Name (\*Required for **Application Submission)** 

 $\Box$ By checking this box, I certify that this information is true, accurate, and complete to the best of my knowledge.

**Submit** 

#### **Supporting Documentation**

**Background Information** 

**ACO Organization Profile** 

**Organization & Leadership Capacity** 

**Goals & Commitment** 

**Certify and Submit** 

**Implementation** 

### **Successful Submission**

Wed 12/7/2016 4:47 PM

**BEI Model Team** We have received your BEI application SDM-69

To john.doe@testing.com

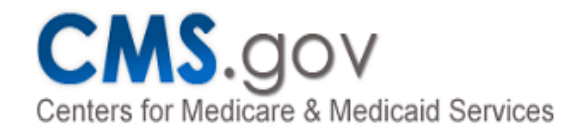

John Doe and Jane Smith,

We have received your Beneficiary Engagement and Incentives - Shared Decision Making Model Application.

Date/Time Submitted: 12/7/2016 4:46 PM

Your RFA # is SDM-69. Please retain this number for your record. This will be required for future communications.

If you have any further questions please contact us as SDMmodel@cms.hhs.gov.

### **Application Status and Record**

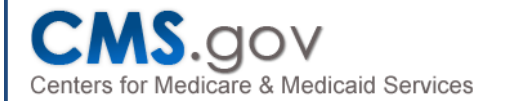

Welcome Greg Secondary

#### Welcome to the Beneficiary Engagement and Incentives - Shared Decision Making

Welcome to the Beneficiary Engagement and Incentives - Shared Decision Making (SDM) Model online application.

This online application must be submitted no later than 11:59 pm Eastern Standard Time on 03/05/2017.

To begin a new application, please select the "Start Application" link within the table below. As you navigate through the application and enter your responses, remember to "Save" your progress. Your application will not be considered complete until the "Submit" button has been selected. Once an application has been successfully submitted you will not be allowed to change your responses. Upon submission of the application you will receive a confirmation email and number. Please retain this confirmation email for vour records as this information may be needed at a later date.

NOTE: Remember to save your work as you go as the application times-out after 30 minutes of inactivity. Additionally, remember to save changes before navigating away from any page as all unsaved changes will be lost.

For questions or concerns regarding the model or technical issues, please select the "Help/Questions" button located to the right under "Helpful Links".

#### **Helpful Links**

**Help/Questions** 

**Glossary/Key Definitions** Download PDF Version of the Application Instructions to Withdraw an Application

Last Login: 01/10/2017 10:12 AM EST

In the table below, please select an action from the actions column based on the LOI/RFA #. Available applications that have not been started are designated by the "Start Application" function within the action column. Note that you will not be able to edit or delete applications after the application window closes.

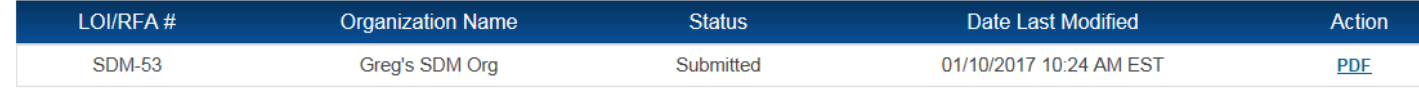

### **Copy of Submitted Application PDF**

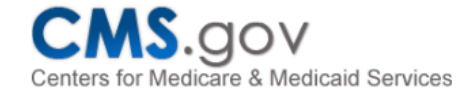

#### **Beneficiary Engagement & Incentives - Shared Decision Making**

**Application Information** 

RFA#

**SDM-69** 

**Status** 

In Progress

#### **Medicare ACO Organization Information**

#### **Organization Name**

**Test Application A** 

**Medicare ACO ID Number** 

**Doing Business As** 

#### **Organization Type**

**Medical Group Practice** 

**Organization TIN/EIN** 

111111111

# **Application Tips**

- Webpage will time out after 30 minutes of inactivity; save your work before moving away
- Response text boxes have character limits and will count down remaining characters; if you paste in too many characters, the response will be truncated
- Response entered into text box must address the question (may not point elsewhere); supporting documents can be uploaded in the Supporting Documentation section to justify responses **ONLY**
- Application can be saved and returned to before submission; once submitted, no changes can be entered

### **Timeline**

#### **Key Dates**

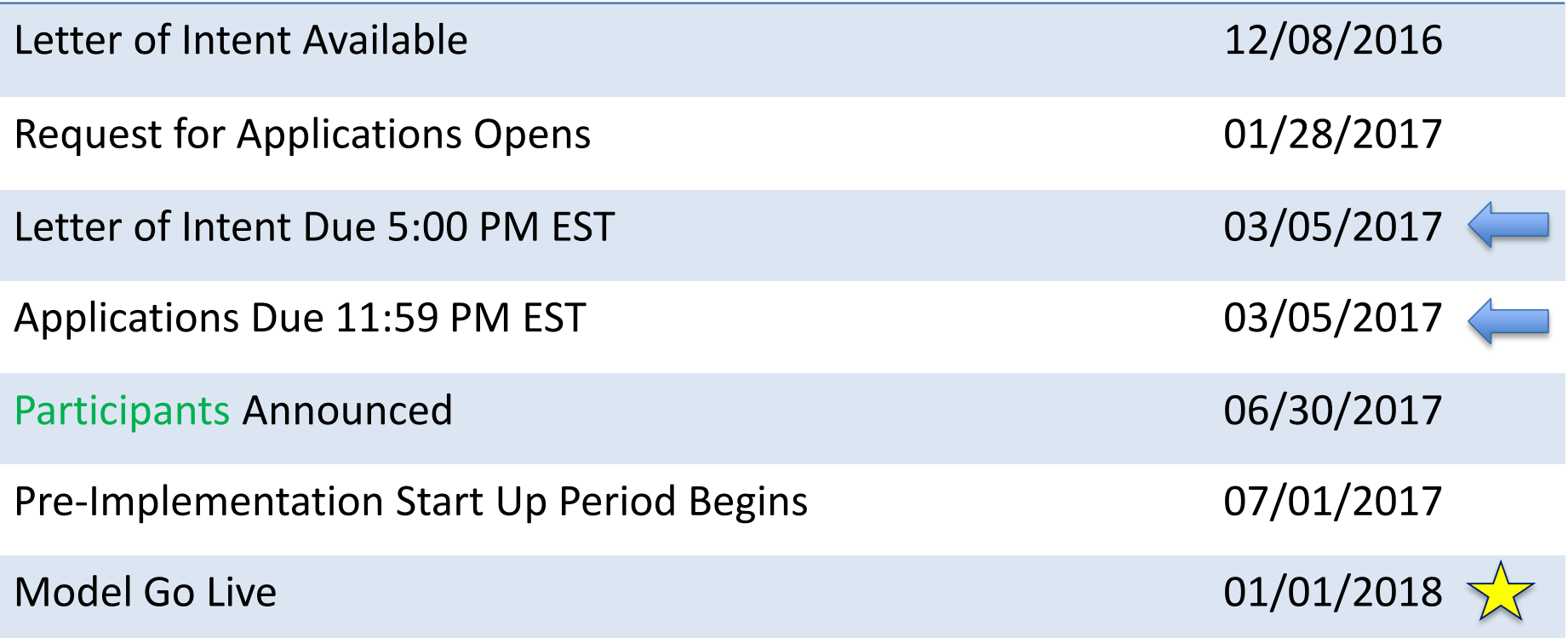

## **Q & A**

#### **Do you have questions?**

At this time the model team will respond to some of the questions received.

Any questions not addressed in this presentation will be included in the FAQs on the SDM website.

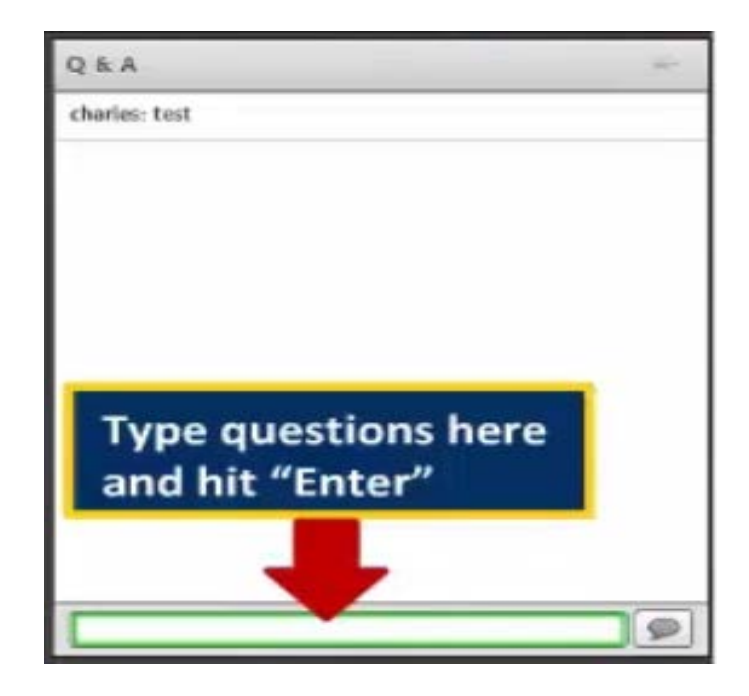

### **For More Information**

Review FAQs posted on the CMS SDM website: [https://innovation.cms.gov/initiatives/Beneficiary-](https://innovation.cms.gov/initiatives/Beneficiary-Engagement-SDM/index.html)Engagement-SDM/index.html

> Send questions to the CMS mailbox: [SDMmodel@cms.hhs.gov](mailto:SDMmodel@cms.hhs.gov)